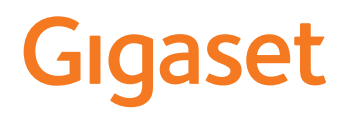

# E720 HX

Informations sur le système téléphonique :

Mode d'emploi détaillé et actuel de votre téléphone Gigaset

[www.gigaset.com/manuals](https://www.gigaset.com/manuals)

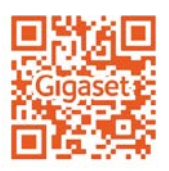

Documentation sur votre base/votre routeur

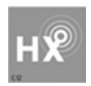

### **Gigaset HX – Le combiné universel**

Avec votre combiné Gigaset HX, vous disposez d'un appareil de grande qualité, multifonctionnel et d'avenir.

Vous avez la possibilité d'utiliser votre combiné sur différentes bases DECT.

#### **Sur une base Gigaset**

Raccordez votre combiné HX à une base Gigaset et profitez des nombreuses caractéristiques selon la qualité Gigaset habituelle.

Si votre base Gigaset est compatible IP, vous pouvez également y connecter votre combiné HX afin de mener des conversations avec une qualité vocale maximale (HDSP) grâce au Wideband.

Ce mode d'emploi présente/décrit toutes les fonctions dont vous disposez grâce à votre combiné HX. La pleine fonctionnalité au niveau des bases Gigaset est décrite dans le mode d'emploi de votre système Gigaset.

Vous trouverez tous les modes d'emploi Gigaset sous  $\rightarrow$  [www.gigaset.com/manuals](https://www.gigaset.com/manuals)

### **Sur un téléphone ou un routeur DECT/GAP d'un autre fabricant**

Le combiné fonctionne également sur les téléphones DECT/GAP d'autres fabricants ainsi que sur les routeurs DECT. Vous trouverez des informations détaillées sous

[www.gigaset.com/compatibility](https://www.gigaset.com/compatibility)

### **Sur des routeurs DECT avec CAT-iq 2.0/2.1**

Votre combiné HX Gigaset est certifié selon la norme DECT/CAT-iq 2.0/2.1. Le fonctionnement sur un routeur DECT avec la fonctionnalité CAT-iq est donc également possible.

Fonctions du combiné sur un routeur CAT-iq (et équivalents) :

- Accès au répertoire central dans le routeur ainsi qu'au répertoire local intégré dans le combiné
- Utilisation des listes d'appels et confort lors des appels
- Utilisation de plusieurs lignes et numéros d'appel (la fonctionnalité dépend du pays, du routeur et du réseau)
- Profiter d'une excellente qualité audio (qualité HD-Voice™ certifiée).
- Vous trouverez des détails à ce sujet dans le mode d'emploi correspondant de votre routeur.

Vous trouverez de plus amples informations sur votre combiné HX sous [www.gigaset.com/hx](https://www.gigaset.com/hx)

Vous trouverez des détails sur la fonctionnalité du combiné au niveau de différentes bases et routeurs sous [www.gigaset.com/compatibility](https://www.gigaset.com/compatibility)

# **Présentation dans le manuel d'utilisation**

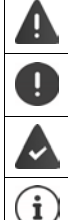

Avertissements dont le non-respect peut provoquer des blessures ou endommager les appareils.

Informations importantes sur la fonction et l'utilisation correcte ou les fonctions pouvant être à l'origine de coûts.

Conditions requises pour pouvoir effectuer l'action suivante.

Nombreuses informations utiles.

### **Touches**

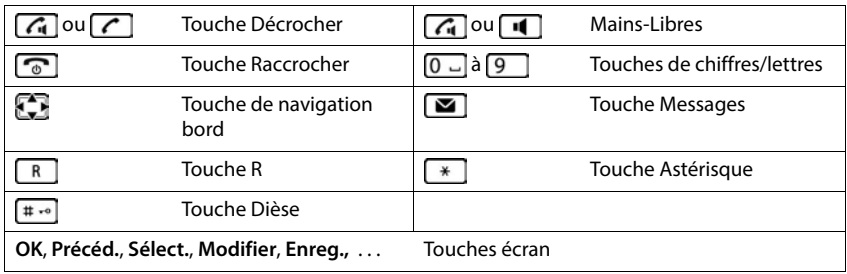

### **Procédures**

**Exemple :** activer/désactiver le décroché automatique

```
 Paramètres OK Téléphonie OK Décroché auto. 
  Modifier (\sqrt{ } = activé)
```
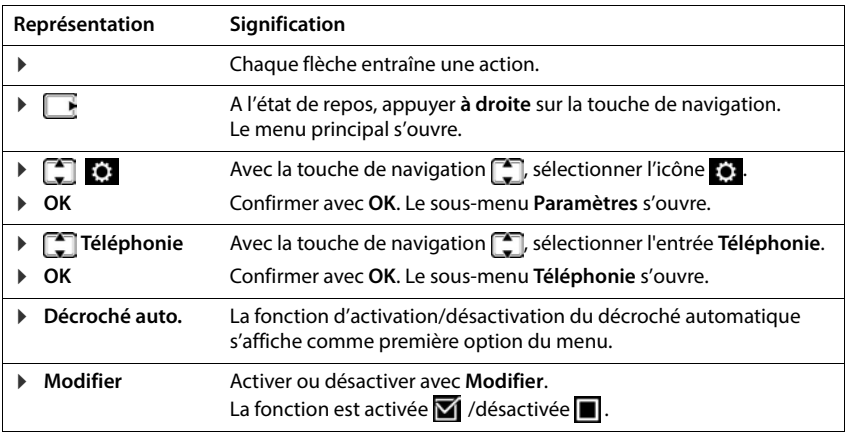

# **Aperçu**

<span id="page-3-0"></span>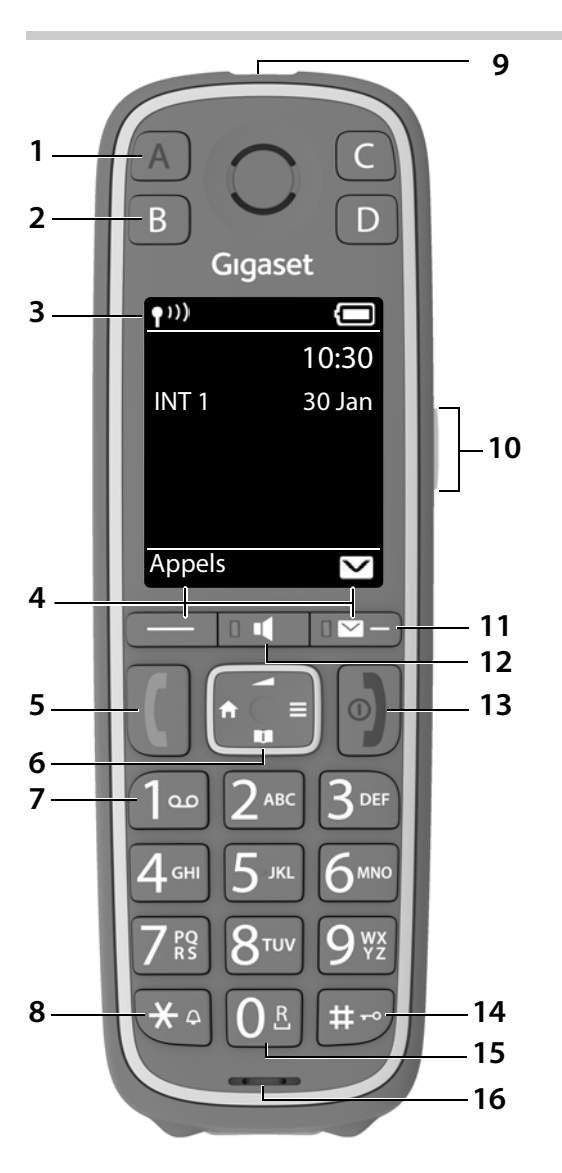

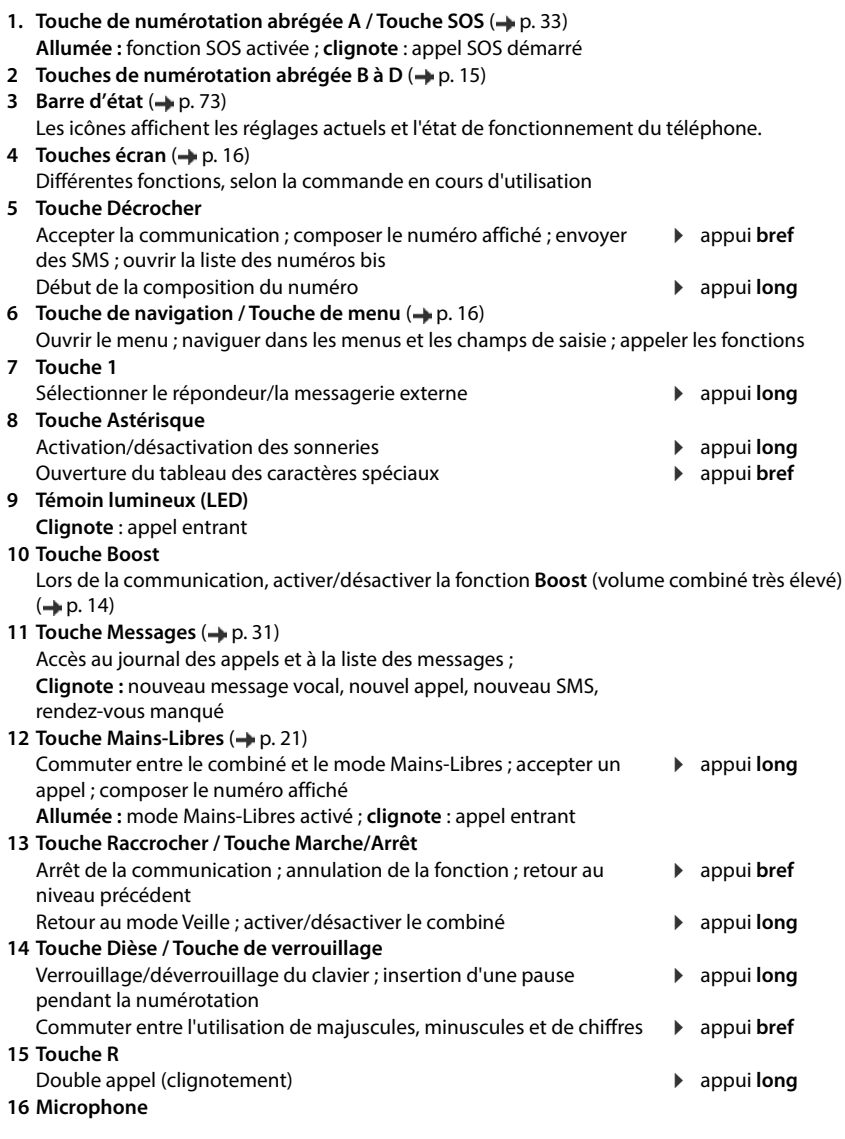

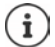

Lorsque plusieurs fonctions sont listées, la fonction des touches dépend de la situation.

Votre appareil peut différer de la représentation par sa forme et sa couleur.

# **Contenu**

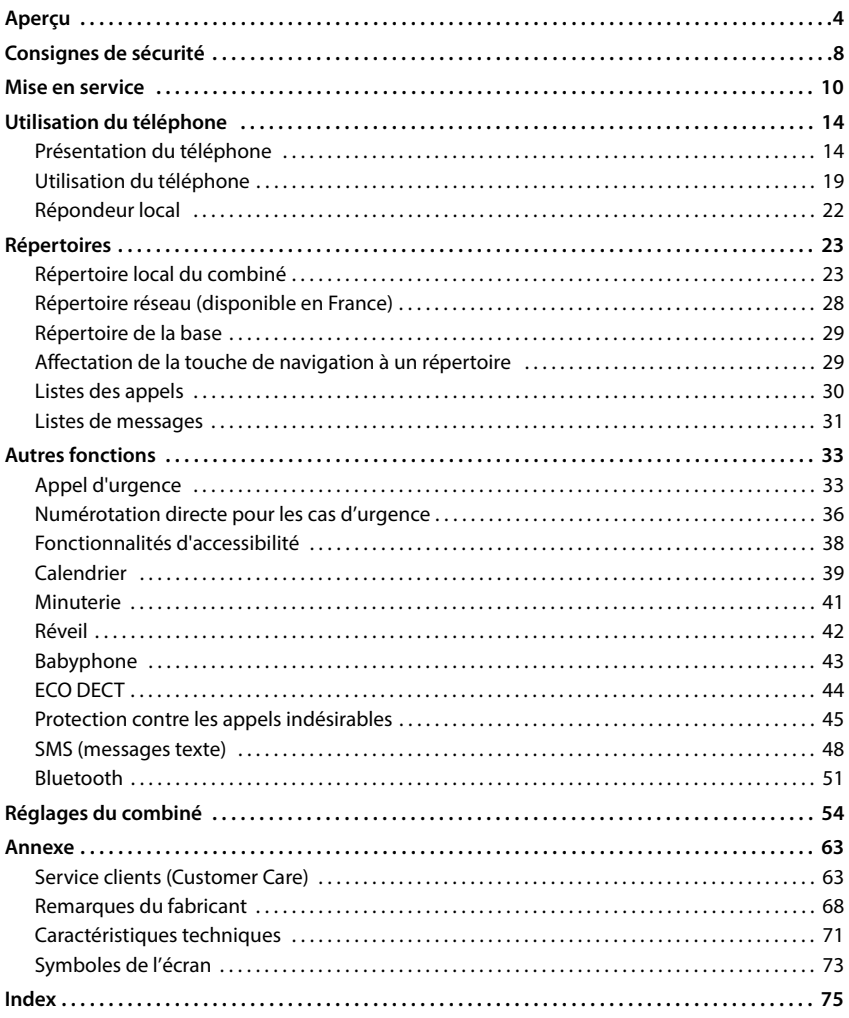

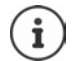

Toutes les fonctions décrites dans le mode d'emploi ne sont pas nécessairement disponibles dans tous les pays, ni auprès de tous les fournisseurs.

### **Informations complémentaires**

Concernant le système téléphonique, si le combiné est raccordé à une base Gigaset :

Mode d'emploi de votre téléphone Gigaset

Concernant le système téléphonique, si le combiné est raccordé à une autre base/un routeur :

**→** Documentation sur votre base / votre routeur

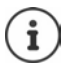

Vous recevez tous les modes d'emploi Gigaset au format PDF :

[www.gigaset.com/manuals](https://www.gigaset.com/manuals)

# **Consignes de sécurité**

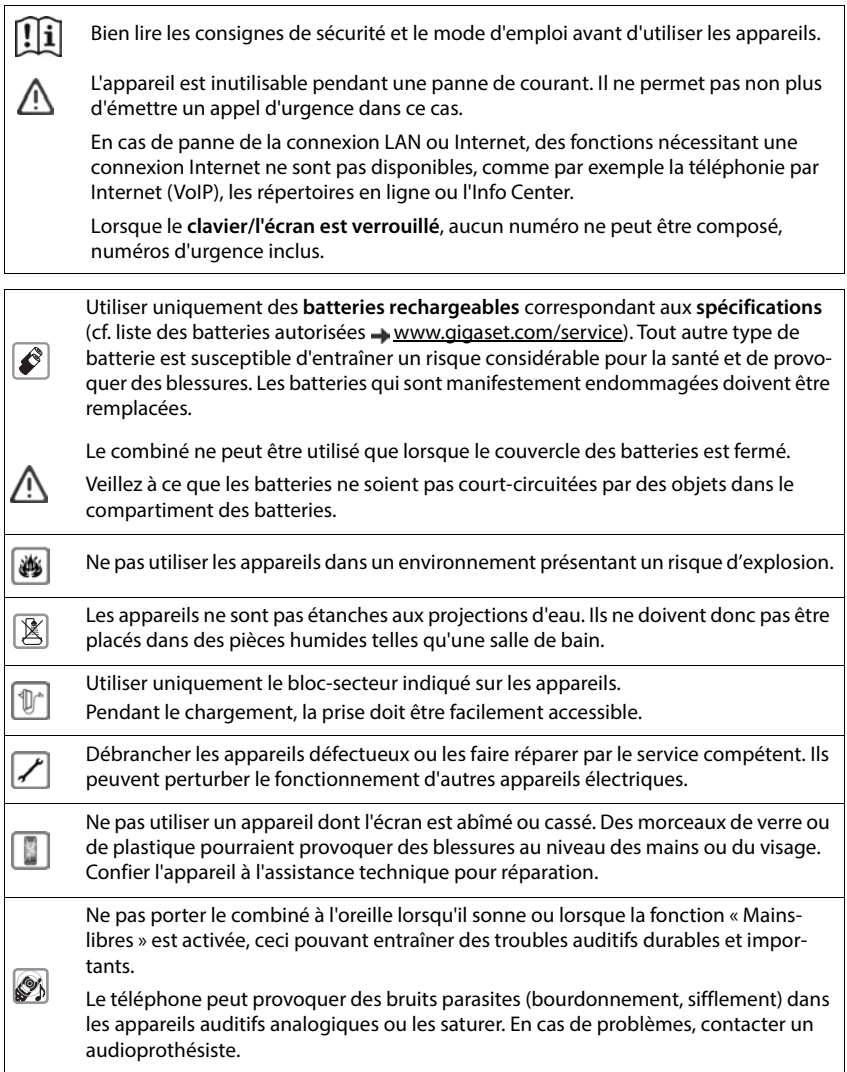

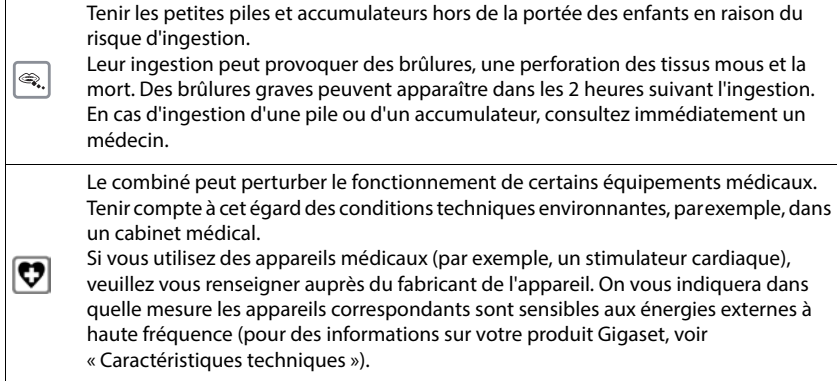

# **Mise en service**

### <span id="page-9-0"></span>**Contenu de l'emballage**

- un **combiné**,
- un couvercle des batteries.
- deux batteries,
- un chargeur avec bloc secteur,
- un mode d'emploi

Le chargeur est prévu pour fonctionner dans des locaux fermés et secs, dans une plage de température comprise entre +5 °C et +45 °C.

Ne jamais exposer le téléphone à des sources de chaleur, à la lumière directe du soleil, ni à d'autres appareils électriques.

Protéger le téléphone contre l'humidité, la poussière ainsi que les vapeurs et liquides corrosifs.

Les pieds de l'appareil ne laissent en principe pas de traces sur les surfaces. En raison de la diversité des peintures et vernis utilisés sur les meubles, il est cependant impossible d'exclure des traces sur la zone de contact.

Cet appareil convient uniquement pour le montage à une hauteur max. de 2 m.

### **Raccorder le chargeur**

- **Brancher le connecteur plat du bloc-secteur** 1.
- Brancher le bloc-secteur dans la prise de courant 2.

Retirer à nouveau le connecteur du chargeur :

- Débrancher le bloc-secteur.
- Appuyer sur le bouton de déverrouillage 3.
- **Débrancher le connecteur plat 4.**

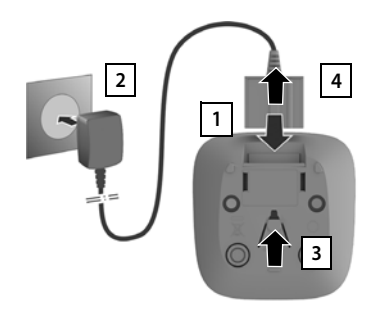

### **Mise en service du combiné**

L'écran est protégé par un film. **In Prière de retirer le film de protection** !

### **Insertion des batteries**

N'utilisez que les batteries rechargeables. Tout autre type de batterie pourrait endommager le combiné, représenter un risque pour la santé ou occasionner des blessures. Par exemple, l'enveloppe des batteries pourrait se désagréger ou les batteries exploser. En outre, l'appareil pourrait être endommagé ou présenter des dysfonctionnements.

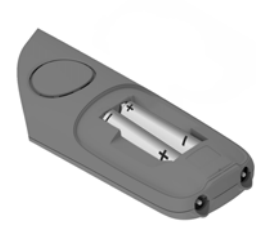

Placer les batteries (voir l'image pour le sens d'insertion +/-).

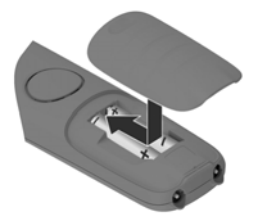

- Insérer le couvercle des piles par le haut.
- Fermer ensuite le couvercle jusqu'à ce qu'il s'enclenche.

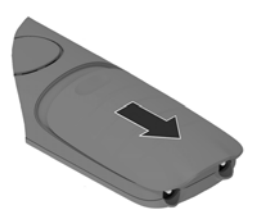

Ouvrir à nouveau le couvercle de batterie :

 Insérer un ongle dans l'encoche en haut au niveau du couvercle et pousser le couvercle vers le bas.

### **Charger les batteries**

 Charger complètement les batteries dans le chargeur avant le premier emploi.

La batterie est complètement chargée lorsque l'icône représentant un éclair s'éteint sur l'écran.

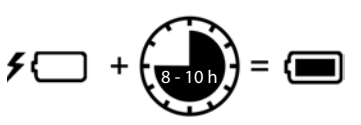

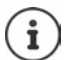

Les batteries peuvent chauffer pendant la charge. Ce phénomène n'est pas dangereux.

Pour des raisons techniques, la capacité de charge des batteries diminue au bout d'un certain temps.

Si vous n'utilisez pas le combiné pendant plusieurs jours, désactivez-le.

Si vous n'utilisez pas le combiné pendant plusieurs semaines, désactivez-le et retirez les piles.

### **Modification de la langue d'affichage**

Si une langue que l'utilisateur ne comprend pas est réglée, modifier la langue de l'écran.

- Appuyer sur la touche de navigation droite
- Actionner les touches  $\boxed{8}$  et  $\boxed{4}$  **lentement** et successivement . . . l'écran de réglage de la langue s'affiche, la langue paramétrée (par exemple **English**) est marquée ( $\bullet$  = sélectionnée).
- ▶ Choix d'une autre langue : ▶ Actionner la touche de navigation igusqu'à ce que la langue souhaitée soit marquée à l'écran, par exemple **Francais** la appuyer sur la touche droite directement sous l'écran pour activer la langue.

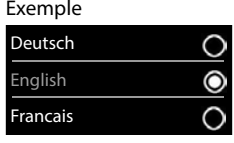

**Retour à l'état de repos : Appuyer sur la touche Raccrocher <b>du le manière prolongée** 

### **Inscription du combiné (en fonction de la base)**

Il faut effectuer l'inscription **aussi bien** sur la base **que** sur le combiné.

Cette opération **doit être effectuée dans un délai de 60 secondes**.

### **Sur la base / Sur le routeur**

- Base Gigaset : Maintenir la touche Inscription/Paging de la base **enfoncée** (pendant environ 3 s).
- 
- Autre base/routeur : <br>  $\longrightarrow$  Informations sur la procédure d'inscription  $\longrightarrow$  Documentation sur votre base / votre routeur

### **Sur le combiné**

 **Paramètres OK Enregistrement OK Enreg. combiné OK** . . . une base prête à être inscrite est recherché et  $\bullet$  si nécessaire : entrer le code PIN système

(valeur par défaut des bases Gigaset : **0000**) **OK**

Une fois l'inscription effectuée, le combiné passe en mode veille. Le numéro interne du combiné s'affiche à l'écran, par exemple **INT 1**.

Un combiné peut être inscrit au maximum sur 4 bases.

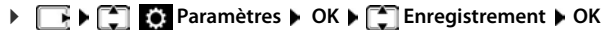

Changement de base : **▶ Sélect. Base ▶ OK ▶** avec  $\Box$ , sélectionner la base ou Meilleure **base** Sélect. (O = sélectionnée)

> **Meilleure base :** Le combiné sélectionne la base avec la meilleure réception dès que la connexion avec la base actuelle est perdue.

Désinscription du combiné (en fonction de la base) :

**▶ Retirer combiné ▶ OK . . .** le combiné utilisé est sélectionné ▶ le cas échéant, avec  $\begin{bmatrix} 1 \end{bmatrix}$ , sélectionner un autre combiné  $\blacktriangleright$  **OK**  $\blacktriangleright$  le cas échéant, entrer le code PIN système **DK** confirmer la désinscription avec **Oui**

Si le combiné est encore inscrit sur d'autres bases, il bascule sur la base présentant la meilleure réception (**Meilleure base**).

#### **Déclaration de protection des données**

Lorsque l'appareil est raccordé à Internet via un router ou une base IP, il se connecte automatiquement au Gigaset Support Server et envoie régulièrement des informations spécifiques à l'appareil. Elles sont par exemple utilisées pour des mises à jour du firmware ou pour la mise à disposition de services Internet.

Informations complémentaires sur les données enregistrées :  $\rightarrow$  [www.gigaset.com](https://www.gigaset.com)

### **Régler la date et l'heure**

Régler la date et l'heure pour que l'horodatage des appels entrants puisse être correct et pour pouvoir utiliser la fonction réveil.

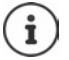

La date et l'heure sont réglées à l'aide de la base. Sur une base IP compatible, il est également possible de régler la date et l'heure grâce à un serveur de temps dans le réseau.

Si la base le permet, vous pouvez régler manuellement la date et l'heure à l'aide du combiné.

Appuyer sur la touche écran **Dat./Hre**

ou, lorsque la date et l'heure sont déjà réglées :

**Paramètres DK Date/Heure DK** 

La position active de saisie clignote.

Modifier la position de saisie :  $\blacktriangleright$   $\blacktriangleright$ 

Commuter entre les champs de saisie :  $\blacktriangleright \lceil \cdot \rceil$ 

Entrer la date :

 $\triangleright$  avec  $\blacksquare$  saisir le jour, le mois et l'année (8 chiffres).

#### Entrer l'heure :

 $\triangleright$  avec  $\mathbb{F}_2$  saisir les heures et les minutes (4 chiffres).

Enregistrer les paramètres :

 Appuyer sur la touche écran **Enreg.**. . . . l'écran affiche **Enregistré** et un signal acoustique de confirmation est émis

Retour à l'état de repos :

**Appuyer sur la touche Raccrocher <b>de manière prolongée** 

#### **Le téléphone est maintenant prêt à fonctionner !**

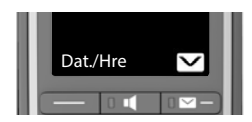

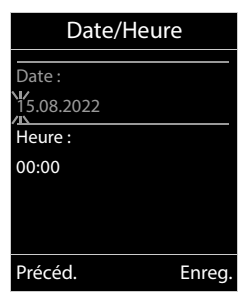

**La disponibilité et l'utilisation peuvent varier de celles de votre téléphone.**

# **Utilisation du téléphone**

# <span id="page-13-2"></span><span id="page-13-1"></span>**Présentation du téléphone**

### **Activation/désactivation du combiné**

- Activation : **IF** Appuyer **longuement** sur la touche Raccrocher  $\overline{\mathbf{a}}$  du combiné désactivé
- Désactivation : Lorsque le combiné est en mode veille, appuyer **longuement** sur la touche Raccrocher  $\sqrt{a}$ .

Lorsque vous placez un combiné éteint sur le chargeur, il est automatiquement mis en marche.

### **Verrouillage/déverrouillage du clavier**

Le verrouillage du clavier empêche l'utilisation involontaire du téléphone.

Activer ou désactiver le verrouillage du clavier :  $\sqrt{\frac{4}{10}}$  (appui **long**)

Verrouillage du clavier activé : L'écran affiche le symbole  $\bullet$ .

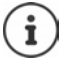

Si un appel est signalé sur le combiné, le verrouillage des touches est automatiquement désactivé. Vous pouvez ainsi accepter l'appel. A la fin de l'appel, le verrouillage se réactive.

Lorsque le verrouillage du clavier est activé, les numéros d'appel d'urgence ne sont pas accessibles.

La touche SOS fonctionne même lorsque le clavier est verrouillé.

# <span id="page-13-0"></span>**Touche Boost**

Pendant une communication, régler le volume du **combiné** ou du **haut-parleur** au maximum (Boost).

Activation/désactivation du **Boost**

Appuyer sur la touche **Boost** du combiné . . . un symbole à l'écran affiche le statut

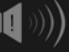

Activé : Désactivé :

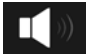

Le réglage **Boost** n'est valable que pour la durée de la conversation.

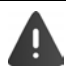

Ce réglage peut nuire à la santé des personnes aux capacités auditives normales ; il est uniquement destiné aux personnes malentendantes.

Lorsque **Boost** est activé, le combiné dépasse le volume maximal défini dans CAT-iq 2.0/2.1 pour les personnes ayant une audition normale. Vous pouvez cependant également mener une conversation de qualité optimale avec **Boost**.

Il peut amplifier les bruits parasites de la ligne téléphonique.

### <span id="page-14-0"></span>**Touches de numérotation abrégée A à D**

Vous pouvez enregistrer des numéros d'appel importants sur les quatre **touches de numérota**tion abrégée **A** à D.

Vous sélectionnez le numéro enregistré en appuyant sur la touche de numérotation abrégée correspondante.

La fonction SOS peut également être attribuée à la **touche de numérotation abrégée**   $(\rightarrow p. 33)$  $(\rightarrow p. 33)$ .

### **Affecter un numéro d'appel aux touches de numérotation abrégée**

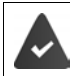

Aucune fonction n'a encore été attribuée à la touche de numérotation abrégée.

En mode veille, appuyer sur la touche de numérotation abrégée  $(\overline{A} \rvert \rvert a \rvert \overline{D})$  à laquelle vous souhaitez attribuer une fonction

Utiliser la touche  $\boxed{A}$  comme touche de numérotation abrégée :  $\blacktriangleright \boxed{\blacksquare}$  Modifier entrée  $\blacktriangleright$  OK

Touche  $\boxed{A}$   $\boxed{D}$ :

entrer le numéroentrer le prénom / le nom **Enreg.**

ou sélectionner dans le répertoire :

**appuyer sur la touche écran <b>avec** , avec , sélectionner l'entrée  $\bullet$  avec , sélectionner le numéro le cas échéant **OK** . . . le numéro d'appel, le prénom et le nom sont repris du répertoire **Enreg.**

### **Modification/suppression de l'attribution des touches de numérotation abrégée**

**Accessibilité**  $\bullet$  OK  $\bullet$  **Touches d'appel direct**  $\bullet$  OK  $\bullet$  avec  $\Box$ sélectionner la touche de numérotation abrégée ( à ) . . . l'affectation actuelle des touches s'affiche, par exemple :

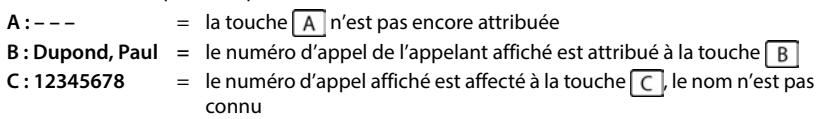

#### **Modification de l'affectation**

- **Avec Guide sélectionner la touche**  $\bullet$  **Guide options**  $\bullet$  Guide entrée  $\bullet$  OK
	- $\triangleright$  avec  $\lceil \frac{2}{\cdot} \rceil$ , commuter entre les champs de saisie
	- avec **de**, effacer les caractères présents
	- > avec  $\mathbb{F}_{\bullet}$  entrer un nouveau nom ou un nouveau numéro d'appel
	- **Enreg.**

#### **Effacer l'affectation actuelle de la touche :**

▶ Avec <sup>2</sup>, sélectionner la touche ▶ <sup>2</sup> Options ▶ 2 Effacer entrée ▶ OK

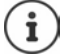

Uniquement la touche  $\boxed{A}$ : attribuer la fonction SOS à une touche  $\rightarrow$  [p.](#page-32-0) 33

### **Touche de navigation**

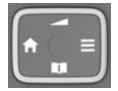

La touche de navigation sert à naviguer dans les menus et les champs de saisie et à appeler certaines fonctions, en fonction de la situation.

ॸ

Dans ce mode d'emploi, le côté de la touche de navigation sur lequel vous devez appuyer pour exécuter une commande est repéré en noir (en haut, en bas, à droite, à gauche) par exemple  $\Box$ pour « appuyer sur le côté droit de la touche de navigation ».

#### **En veille**

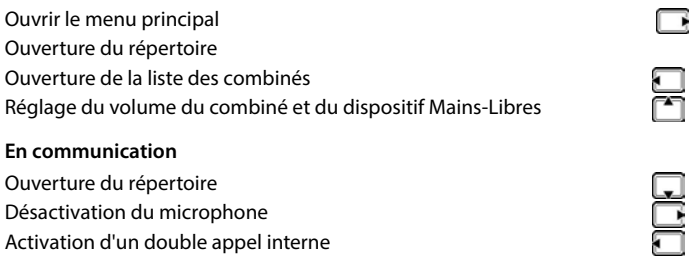

Modifier le volume d'écoute pour le mode Écouteur/Mains-Libres

### **Touches écran**

Les touches écran proposent différentes fonctions selon le contexte.

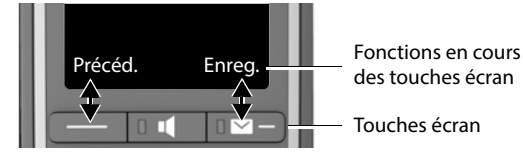

Icônes des touches écran → [p. 73](#page-72-2)

# **Navigation par menu**

Les fonctions de votre téléphone sont proposées dans un menu composé de plusieurs niveaux.

### **Sélectionner/valider les fonctions**

Confirmer la sélection avec

Retour au niveau de menu précédent avec **Précéd.**

Passer en mode veille avec **(appui long**)

Activation/désactivation de la fonction avec **Modifier** activé **M** / désactivé **II** 

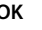

Activation/désactivation de l'option avec **Sélect.** sélectionné **O** / non sélectionné **O** 

### **Menu principal**

En mode veille :  $\blacktriangleright$  Appuyez sur la touche de navigation droite **a** vec la touche de navigation <sub>.</sub> sélectionner le sous-menu **OK**

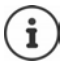

Vous pouvez définir les sous-menus devant être affichés ( $\rightarrow$  p. [39\)](#page-38-1).

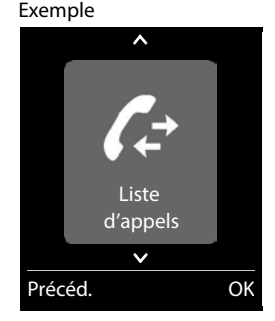

### **Sous-menus**

Les fonctions des sous-menus sont affichées sous forme de listes. La sélection courante est représentée en grand sur fond orange.

Accéder à une fonction :  $\blacktriangleright$  avec la touche de navigation  $\lceil \cdot \rceil$ sélectionner la fonction **OK**

Retour au niveau de menu précédent :

Appuyer sur la touche écran **Précéd.**.

ou

Appuyer **brièvement** sur la touche Raccrocher

### **Retour au mode veille**

**Appuyer sur la touche Raccrocher allemanière prolongée** 

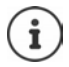

Si aucune touche n'est actionnée, l'affichage passe **automatiquement** en mode veille au bout de 2 minutes.

### Exemple

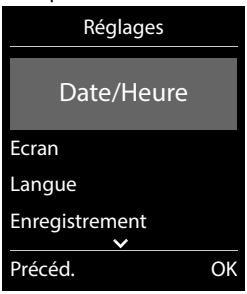

### **Saisir du texte**

### **Position de saisie**

- $\triangleright$  Sélectionner le champ de saisie avec  $\lceil \cdot \rceil$ . Dans le champ de saisie actif, le curseur clignote, le titre et le texte entré sont affichés en orange et en grand.
- $\triangleright$  Déplacer la position du curseur avec  $\blacksquare$ .

### **Correction des erreurs de saisie**

Effacer un **caractère** avant le curseur :  $\rightarrow$  **C** (appui **bref**) Effacer des **mots** avant le curseur : **Iffacer des mots** avant le curseur : **Algebra** 

### **Saisie des lettres/caractères**

Plusieurs lettres et chiffres sont attribués à chaque touche entre  $\boxed{2}$  et  $\boxed{9}$  et à la touche  $\boxed{0}$ . Dès qu'une touche est

actionnée, les caractères possibles s'affichent au bas de l'écran. Le caractère sélectionné s'affiche.

- Sélectionner des lettres/chiffres : Appuyer plusieurs fois consécutivement et **brièvement** sur la touche
- Passer des majuscules aux minuscules et aux chiffres :  $\blacktriangleright$  Appuyer sur la touche Dièse  $\ket{\mathfrak{p}\mathfrak{m}}$ Lorsque vous éditez une entrée du répertoire, la première lettre et chaque lettre après un espace sont inscrites automatiquement en majuscules.
- Saisie de caractères spéciaux :  $\blacktriangleright$  Appuyer sur la touche Astérisque  $\blacktriangleright$   $\blacktriangleright$  avec  $\sqrt[n]{\blacktriangleright}$ naviguer jusqu'au caractère souhaité **Insérer**

La disponibilité des caractères spéciaux dépend de la langue réglée.

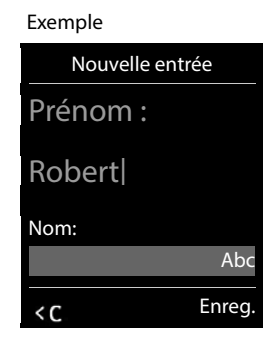

# <span id="page-18-0"></span>**Utilisation du téléphone**

# **Appel**

Entrer le numéro avec **Rupiche** appuyer sur la touche Décrocher **de manière brève** 

ou

appuyer sur la touche Décrocher **de manière prolongée** de entrer le numéro avec <sup>per</sup>

Interrompre la composition :  $\triangleright$  Appuyer sur la touche Raccrocher  $\lceil \cdot \cdot \rceil$ 

### **Sur une base Gigaset IP compatible**

La connexion est sélectionnée au moyen de la connexion d'émission (ligne) réglée pour le combiné. Utilisation d'une autre ligne :

appuyer sur la touche Décrocher **de manière prolongée** sélectionner la ligne avec **[1]** Numérot. lentrer le numéro avec  $\mathbb{F}_1$ ... le numéro est composé environ 3 secondes après la saisie du dernier chiffre

### **Composer à partir du répertoire local**

 $\triangleright$  Ouvrir le répertoire avec  $\Box$   $\triangleright$  sélectionner la saisie avec  $\Box$   $\triangleright$  appuyer sur la touche Décrocher<sup>7</sup>

Si plusieurs numéros sont entrés :

sélectionner le numéro avec **appuyer** sur la touche Décrocher  $\sim$  ... le numéro est composé

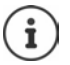

Pour l'accès rapide (numérotation abrégée) : attribuer des numéros du répertoire aux touches écran ou numérotées.

### **Composer à partir d'un répertoire public/central**

En fonction de la base au niveau de laquelle le combiné est raccordé, vous pouvez composer un numéro à partir d'un répertoire public ou d'un répertoire central sur une base CAT-iq.

Actionner la touche **de manière prolongée** 

Plus d'informations  $\rightarrow$  dans le mode d'emploi détaillé de votre téléphone

### **Composer un numéro à partir de la liste de numéros bis**

La liste des numéros bis contient les 20 derniers numéros composés.

Appuyer sur la touche Décrocher **de manière brève** . . . la liste des numéros bis s'ouvre  $\blacktriangleright$  sélectionner l'entrée avec  $\Box$   $\blacktriangleright$  appuyer sur la touche Décrocher  $\Box$ 

Si un nom s'affiche :

**Afficher** . . . le numéro s'affiche  $\blacktriangleright$  le cas échéant, parcourir les numéros avec  $\blacktriangleright$  pour le numéro d'appel souhaité, appuyer sur la touche Décrocher

### **Gestion de la liste des numéros bis**

 Appuyer sur la touche Décrocher **de manière brève** . . . la liste des numéros bis s'ouvre > sélectionner l'entrée avec **[2] > Options** . . . options possibles : Copier l'entrée dans le répertoire : **Copier vers répert. OK**

Copier un numéro affiché :

**Afficher le numéro OK** avec comodifier ou compléter le cas échéant  $\triangleright$  enregistrer  $\triangleright$  comme nouvelle entrée dans le répertoire

Supprimer l'entrée sélectionnée :

**Effacer entrée OK** Supprimer toutes les entrées : **Effacer liste OK**

### **Numérotation à partir d'une liste d'appels**

Les listes d'appels  $(+)$  p. [30](#page-29-1)) contiennent les derniers appels reçus, sortant et manqués.

 $\blacktriangleright$   $\blacksquare$   $\blacktriangleright$   $\blacksquare$   $\blacksquare$  **Liste d'appels**  $\blacktriangleright$  OK  $\blacktriangleright$  avec  $\blacksquare$ , sélectionner la liste  $\blacktriangleright$  OK  $\blacktriangleright$  avec  $\blacksquare$ , sélectionner l'entrée  $\blacktriangleright$  appuyer sur la touche Décrocher  $\lceil \cdot \rceil$ 

Les listes d'appels peuvent être ouvertes directement à l'aide de la touche écran **Appels** lorsque cette touche est occupée en conséquence.

La liste **Appels manqués** peut également être ouverte à l'aide de la touche Messages  $\boxed{\blacksquare}$ .

# **Appels entrants**

Un appel entrant est signalé par la sonnerie, une indication à l'écran et le clignotement de la touche Décrocher/Mains-Libres ( / ).

En cas d'activation, le témoin lumineux (LED) clignote également en haut sur le combiné.

Prise d'appel :

- Appuyer sur la touche Décrocher  $\sim$
- Si **Décroché auto**, est activé :  $\triangleright$  Retirer le combiné du chargeur
- Transférer au répondeur :  $\rightarrow \infty$

Désactiver la sonnerie : **> Silence** . . . l'appel ne peut être accepté qu'aussi longtemps qu'il est affiché à l'écran

Refuser l'appel :  $\blacktriangleright$  Appuyer sur la touche Raccrocher  $\lceil \cdot \cdot \rceil$ 

### **Rappel automatique d'un appel manqué (si fonction disponible)**

Rappeler automatiquement le numéro du dernier appel manqué, même si ce dernier ne s'affiche pas.

**SEE AUTOR** Sélectionner Services **b** OK **p C** Rappel Auto **b** OK

### **En communication**

### <span id="page-20-0"></span>**Mains-Libres**

Activer ou désactiver le mode Mains-Libres pendant une communication, l'établissement de la connexion et l'écoute du répondeur (dans le cas d'un système avec répondeur local) :

 $\triangleright$  Appuyer sur la touche Mains-Libres

Placer le combiné sur le chargeur pendant une communication :

Appuyer sur la touche Mains-Libres  $\Box$  et la maintenir enfoncée  $\blacktriangleright$  placer le combiné sur le chargeur  $\blacktriangleright$  maintenir la touche  $\blacksquare$  enfoncée pendant 2 secondes supplémentaires

### **Volume de la communication**

Valable pour le mode actuellement utilisé (Mains-Libres, combiné ou micro-casque) :

Appuyer sur **a** b avec **F**, régler le volume **Enreg.** 

Fonction **Boost** (très élevé) : ▶ Appuyer sur la touche **Boost** sur le côté droit du combiné

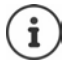

Le réglage est enregistré automatiquement au bout de 3 secondes environ, même si **Enreg.** n'est pas actionné. Le réglage **Boost** n'est valable que pour la durée de la conversation.

### **Désactivation du microphone**

Lorsque le microphone est désactivé, les interlocuteurs ne vous entendent plus.

Activer/désactiver le microphone durant un appel :  $\blacktriangleright$  Appuyer sur la touche de navigation  $\Box$ .

# <span id="page-21-0"></span>**Répondeur local**

(uniquement sur les bases Gigaset avec répondeur local)

#### **Activation/désactivation du répondeur**

**REP CO Répondeur DK R** CO **Activation DK P** avec **C** *s*électionner le répondeur (s'il y en a plusieurs) **Modifier** avec **B** sélectionner Act. ou Dés. **Enreg.** 

#### **Écoute des messages**

Appuyer sur la touche de messages  $\Box$  avec  $\Box$ , sélectionner le répondeur (s'il y a des messages pour plusieurs répondeurs) **OK**

#### **Enregistrement d'une annonce/d'une annonce répondeur simple**

**Report Burger C Répondeur A** OK **A C Annonces A** OK **A** avec **C** is sélectionner **Enreg. annonce** ou **Enreg. ann. RSimple ▶ OK ▶ avec , sélectionner le répondeur (s'il y en a** plusieurs) **OK OK** Énoncer l'annonce (au moins 3 secondes) . . . options possibles : Finaliser et sauvegarder l'enregistrement :

 **Fin** . . . L'annonce est rejouée pour vous permettre de la contrôler Interruption de l'enregistrement :

▶ Appuyer sur la touche Raccrocher ou **Précéd.** 

Recommencer l'enregistrement :

**OK**

Répéter l'enregistrement :

**Nouveau**

# **Répertoires**

# <span id="page-22-1"></span><span id="page-22-0"></span>**Répertoire local du combiné**

Le répertoire local est valable individuellement pour le combiné. Certaines entrées peuvent cependant être envoyées à d'autres combinés.

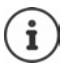

Informations sur les répertoires en ligne au niveau des bases IP ou sur les répertoires centraux sur les bases CAT-iq - Mode d'emploi de la base.

### **Ouvrir le répertoire**

▶ En mode veille, actionner la touche **bestievement** 

ou

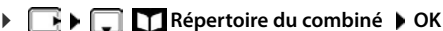

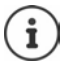

Modifier l'attribution de la touche de navigation  $\Box$  à un répertoire  $\rightarrow$  p. [29](#page-28-2)

# **Entrées du répertoire**

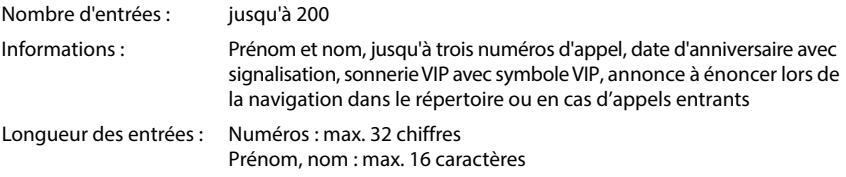

### **Créer une entrée**

▶  $\Box$  ▶  $\Box$  < Nouv. entrée> ▶ OK ▶ avec  $\Box$ , commuter entre les champs de saisie Noms : ▶ avec  $\frac{1}{n}$ , entrer le prénom et/ou le nom Numéros : **▶ ाel. 1 - Type ▶ avec , sélectionner le type de** numéro (**Dom., Bur.** ou **Port.**) ▶ □ ▶ avec **Hu,** entrer le numéro Saisie de numéros supplémentaires :  $\blacktriangleright$  avec  $\lceil \cdot \rceil$ , basculer

entre les champs de saisie **Tél. 1 - Type**/**Tél. 2 - Type**/**Tél. 3 -**  Type > avec **HL**, entrer le numéro

### Exemple

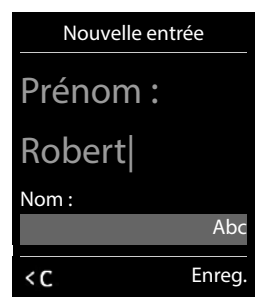

#### **Anniversaire** :

avec , activer/désactiver Anniversaire bentrer la date et l'heure avec **aux** bavec **avec de la partie de la parte de la partie de la parte de la partie de la parte de la parte de la parte de la parte de la parte de la part** sélectionner le type de signalisation (**Visuel seulement** ou une sonnerie**)**

**Mélodie (VIP)** :

avec , sélectionner la sonnerie devant signaler l'appel de l'interlocuteur . . . si une **Mélodie (VIP)** est attribuée, l'entrée dans le répertoire est complétée avec le symbole **VIP**.

Enregistrer une entrée : **Enreg.**

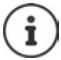

Une entrée est uniquement valable lorsqu'elle contient au moins un numéro.

### **Recherche/sélection d'une entrée du répertoire**

- $\blacktriangleright \Box$   $\blacktriangleright$  avec  $\Box$ , naviguer jusqu'au nom cherché
- ou
- avec **Hist**entrer les premières lettres (8 lettres max.) . . . l'affichage passe au premier nom avec ces lettres  $\bullet$  avec , naviguer jusqu'à l'entrée souhaitée le cas échéant

Parcourir rapidement le répertoire :  $\Box$  actionner **longuement** la touche

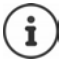

Si vous avez enregistré une annonce pour le contact, celle-ci sera lue dès que vous sélectionnez le contact.

### **Afficher/modifier une entrée**

avec **, sélectionner l'entrée Afficher** avec **,** sélectionner le champ devant être modifié **Modifier**

ou

**A**  $\Box$  avec  $\Box$ , sélectionner l'entrée **)** Options **)** Modifier entrée **)** OK

### **Effacer des entrées**

Effacer **une** entrée :  $\rightarrow \Box$  avec  $\Box$ , sélectionner l'entrée  $\rightarrow$  Options  $\Box$  Effacer **entrée OK**

Supprimer **toutes** les entrées :

**Options Effacer liste OK Oui**

### **Enregistrer une annonce pour les appels entrants**

Vous pouvez enregistrer une annonce pour une entrée dans le répertoire, par exemple le nom du contact. Cette annonce est lue lorsque vous sélectionnez le contact dans le répertoire ou en cas de réception d'un appel de ce contact.

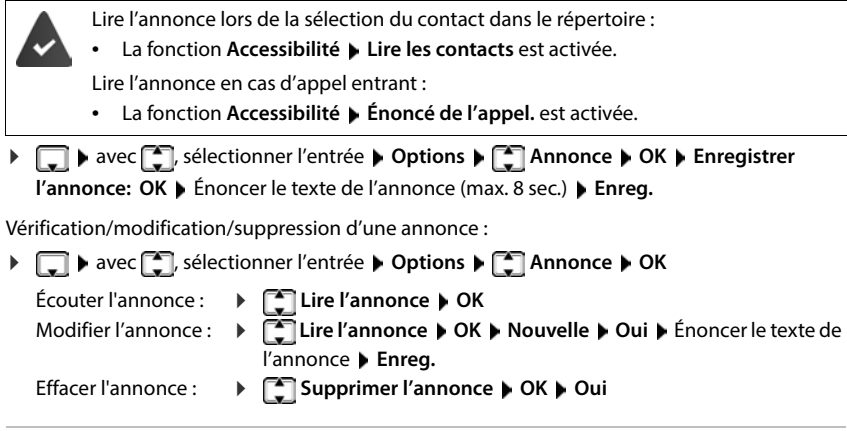

### **Ordre de tri**

Les entrées du répertoire peuvent être classées par nom ou prénom.

**Options Trier par nom** / **Trier par prénom**

Si une entrée ne contient aucun nom, le numéro standard est affiché dans le champ Nom. Ces entrées sont placées au début de la liste, quel que soit le type de tri.

L'ordre de tri est le suivant :

Espace **|** Chiffres (0-9) **|** Lettres (alphabétiques) **|** Autres caractères.

### **Affichage du nombre d'entrées disponibles dans le répertoire**

**Options Mémoire dispo. OK**

### **Récupérer le numéro dans le répertoire**

Copier des numéros dans le répertoire :

- depuis une liste, par ex. la liste des appels ou la liste des numéros bis
- lors de la composition d'un numéro

Le numéro est affiché ou marqué.

Appuyer sur la touche écran **ou Dispute de la Copier vers répert. DOK** ... options possibles :

Créer une nouvelle entrée :

**EXECT:** Souv. entrée>  $\triangleright$  OK  $\triangleright$  avec  $\cdot\cdot\cdot$ , sélectionner le type de numéro  $\triangleright$  OK  $\triangleright$  compléter l'entrée ▶ Enrea.

Ajouter le numéro à une entrée existante :

**▶ sélectionner l'entrée avec <b>OK** ▶ OK ▶ sélectionner le type de numéro avec **OK** ▶ OK . . . le numéro est entré ou une demande de remplacement d'un numéro existant s'affiche le cas échéant, répondre à la demande avec **Oui**/**Non Enreg.**

### **Transmettre une entrée/le répertoire**

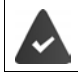

Le combiné du destinataire et celui de l'émetteur sont enregistrés sur la même base. L'autre combiné et la base peuvent recevoir et envoyer des entrées de répertoire.

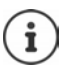

Un appel externe interrompt le transfert.

Seule la date d'anniversaire est transférée.

#### **Les deux combinés supportent les vCards**

- Aucune entrée avec le nom présente : Une nouvelle entrée est générée.
- Entrée déjà présente avec le nom : L'entrée est complétée par les nouveaux numéros. Si l'entrée contient plus de numéros que le récepteur ne le permet, une autre entrée portant le même nom est créée.

#### **Le combiné récepteur ne prend pas en charge les vCards**

Une entrée spécifique est créée et envoyée pour chaque numéro.

#### **Le combiné émetteur ne prend pas en charge les vCards**

Une nouvelle entrée est établie au niveau du combiné récepteur, le numéro transmis est repris dans le champ **Téléph. (Maison)**. S'il existe déjà une entrée avec ce numéro. l'entrée transférée est rejetée.

### **Transfert d'entrées spécifiques**

**S**  $\bullet$  Sélectionner l'entrée souhaitée avec **CO Dependence COPIC** Copier entrée **DOK** *C* vers combiné INT  $\triangleright$  OK  $\triangleright$  sélectionner le combiné récepteur avec  $\cdot$   $\cdot$   $\cdot$   $\triangleright$  OK ... l'entrée est transférée

Une fois le transfert réalisé, l'entrée suivante est transférée :  $\blacktriangleright$  Actionner **Oui** ou **Non** 

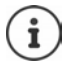

Avec **vCard via SMS**, envoyer des entrées de répertoire par SMS au format vCard. Avec **->Répert. réseau** envoyer des entrées de répertoire vers un répertoire réseau.

### **Transfert de l'intégralité du répertoire**

**DEEP Options**  $\begin{bmatrix} 1 \end{bmatrix}$  Copier liste  $\begin{bmatrix} 0 \end{bmatrix}$  OK  $\begin{bmatrix} 1 \end{bmatrix}$  vers combiné INT  $\begin{bmatrix} 0 \end{bmatrix}$  OK  $\begin{bmatrix} 0 \end{bmatrix}$  sélectionner le combiné récepteur avec **OK** . . . les entrées sont transférées successivement

### **Transfert d'une vCard avec Bluetooth**

Transférer les entrées du répertoire au format vCard, par exemple pour échanger des entrées avec votre téléphone portable.

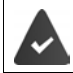

Le mode Bluetooth est activé.

L'autre combiné/téléphone mobile dispose de Bluetooth.

**le cas échéant, sélectionner l'entrée avec**  $\begin{bmatrix} 1 \end{bmatrix}$  **Deptions**  $\begin{bmatrix} 1 \end{bmatrix}$  **Copier entrée /** Copier liste ▶ <a>
Vard via Bluetooth . . . la liste Périphériques connus s'affiche ▶ sélectionner l'appareil avec **[C]** DK

### **Réception d'une vCard via Bluetooth**

Si un appareil de la liste **Périphériques connus** envoie une vCard à votre combiné, une entrée du répertoire est automatiquement générée et un message s'affiche à l'écran.

L'appareil émetteur n'est pas dans la liste : > avec  $\Gamma$ , entrer le code PIN de l'appareil Bluetooth **émetteur OK** . . . la vCard transférée est disponible sous forme d'entrée du répertoire

# <span id="page-27-0"></span>**Répertoire réseau (disponible en France)**

Le répertoire réseau (NAB) est un répertoire stocké chez votre opérateur. Il est possible d'enregistrer des numéros importants dans le répertoire réseau et d'appeler des entrées depuis chaque téléphone.

Créer des entrées dans le répertoire réseau :  $\blacktriangleright$  Envoyer une entrée du répertoire local au répertoire réseau.

### **Accès au répertoire réseau**

**Appuyer longuement** sur la touche de navigation

Le mode mains-libres est automatiquement activé et le numéro du répertoire réseau est immédiatement composé.

### **Modification de l'accès au répertoire réseau**

- **P P F F F F Répertoire réseau** sélectionner
	- l'accès avec **[●]** nodifier le numéro affiché avec **[4]** (max. 16 caractères) ▶ Enreg.

Pour plus d'information sur votre répertoire réseau, veuillez contacter votre opérateur.

# <span id="page-28-0"></span>**Répertoire de la base**

(selon la base)

Si la base DECT (par exemple au niveau d'un routeur CAT-iq) met à disposition un répertoire spécifique, ce dernier peut également être affiché et édité sur le combiné.

 **Contacts OK Répertoire base OK** . . . la première entrée du répertoire téléphonique s'affiche

ou

**appuyer sur la touche de navigation de manière prolongée** 

Informations sur le répertoire de la base :  $\rightarrow$  Documentation sur votre base/votre routeur0

### **Transférer des contacts**

Transférer les contacts du répertoire de la base dans le répertoire local et inversement.

Appuyer sur la touche de navigation **de manière prolongée » de Répertoire base / Répertoire combiné**  $\triangleright$  **OK**  $\triangleright$  $\begin{bmatrix} \cdot \\ \cdot \end{bmatrix}$  **sélectionner l'entrée le cas échéant**  $\triangleright$  $\begin{bmatrix} \cdot \\ \cdot \end{bmatrix}$  **Copier entrée / Copier liste**  $\triangleright$  **OK**  $\triangleright$  $\begin{bmatrix} \cdot \\ \cdot \end{bmatrix}$  **Vers répert. combi. / Vers répertoire base**  $\triangleright$  **OK** 

# <span id="page-28-2"></span><span id="page-28-1"></span>**Affectation de la touche de navigation à un répertoire**

#### **Modifier l'attribution de la touche de navigation à un répertoire**

Un actionnement bref de la touche de navigation permet d'ouvrir le répertoire privilégié. Il s'agit par défaut du répertoire local.

Le répertoire privilégié est le répertoire

- qui s'ouvre lorsque la touche de navigation est actionnée **longuement**,
- dans lequel, avec  $\rightarrow$   $\uparrow$ , un numéro d'appel est transféré lors de la composition
- dans lequel les noms correspondant à un numéro d'appel sont recherchés (par exemple dans le cas d'un appel entrant pour l'affichage à l'écran ou lors du transfert d'un appel dans une liste).

Le répertoire privilégié est le répertoire local par défaut.

Modifier le répertoire privilégié :

**COLORED Contacts DOK DE Répertoire favori DOK D** avec **COL** sélectionner **Répertoire combiné** ou Répertoire base  $\blacktriangleright$  OK

# <span id="page-29-1"></span><span id="page-29-0"></span>**Listes des appels**

Le téléphone enregistre différents types d'appels (appels manqués, reçus et émis) dans des listes.

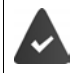

La base/le routeur au niveau de laquelle/duquel est inscrit le combiné met à disposition des informations sur les numéros d'appel.

Vous trouverez des informations détaillées sur vues [www.gigaset.com/compatibility.](https://www.gigaset.com/compatibility)

### **Entrée de journal**

Les informations suivantes sont affichées dans les entrées de iournal :

- Le type de liste (en haut de l'écran)
- Icône du type d'entrée :

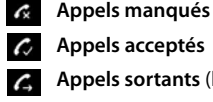

**Appels acceptés**

**Appels sortants** (liste des numéros bis)

 Appel sur le répondeur (uniquement sur un système avec répondeur local)

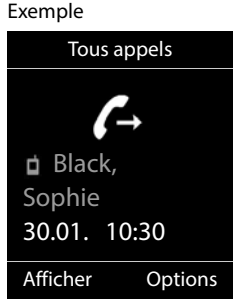

- Numéro de l'appelant : Si le numéro est enregistré dans le répertoire, le nom du contact et le type de numéro ( **Téléph. (Maison)**, **Téléph. (Bureau)**, **Téléph. (Mobile)**) s'affichent. Dans le cas des appels manqués, le nombre d'appels du numéro est également indiqué entre crochets.
- Liaison par laquelle l'appel est entré/sorti
- La date et l'heure de l'appel (en fonction du réglage)

### **Ouvrir le journal des appels**

A l'aide de la touche écran :

**Appels** avec , sélectionner la liste **DK** 

Avec le menu :  $\begin{array}{c} \bullet \end{array}$  **Liste d'appels**  $\begin{array}{c} \bullet \end{array}$  OK  $\begin{array}{c} \bullet \end{array}$  avec  $\begin{array}{c} \bullet \end{array}$  sélectionner la liste **OK**

Via la touche Messages (appels manqués) :

Appuyer sur la touche Messages **M App. manqués: OK**

### **Rappel de l'appelant depuis le journal des appels**

**Liste d'appels DK** avec , sélectionner la liste **D** OK **D** avec sélectionner l'entrée > Appuyer sur la touche Décrocher

#### **Autres options**

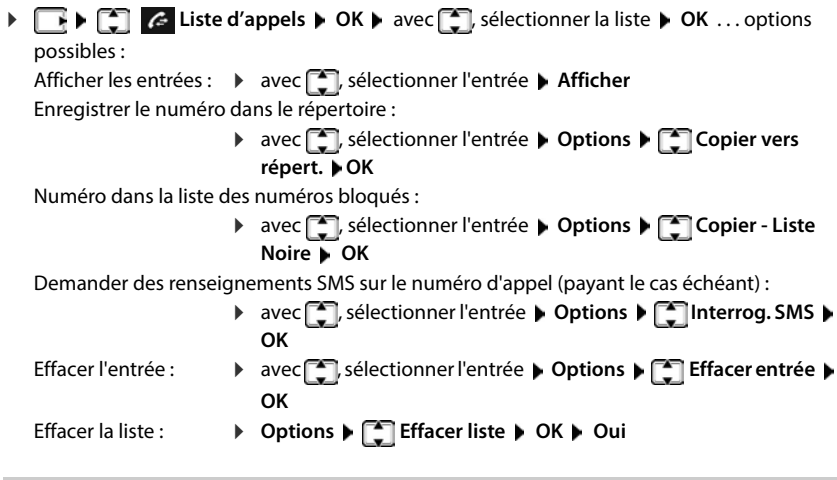

# <span id="page-30-1"></span><span id="page-30-0"></span>**Listes de messages**

Les notifications indiquant des appels manqués, des messages sur le répondeur/ la messagerie externe, les SMS reçus et les rendez-vous manqués sont enregistrées dans la liste des messages et peuvent être affichées à l'écran du combiné.

Dès réception d'un **nouveau message**, une tonalité d'avertissement retentit. En outre, la touche Messages  $\Box$  clignote (si elle est activée). L'activation à l'aide du combiné est uniquement possible sur les bases Gigaset, dans le cas des routeurs CAT-iq, utilisez l'interface Web le cas échéant. Informations  $\rightarrow$  Mode d'emploi de la base/du routeur.

Les symboles indiquant le type de message et le nombre de nouveaux messages sont affichés en mode veille.

Notification pour types de messages suivants présents :

o sur le répondeur/la messagerie externe

 $\triangle$  dans la liste des appels manqués

 $\overline{\smile}$  dans la liste de réception des SMS

dans la liste des rendez-vous manqués

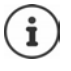

L'icône de la messagerie externe est toujours affichée lorsque le numéro d'appel est enregistré sur le téléphone. Les autres listes s'affichent uniquement lorsqu'elles contiennent des messages.

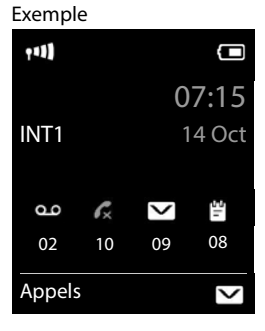

Affichage des messages :

 Appuyer sur la touche Messages . . . La liste **Messagerie:** est toujours affichée. Les autres listes ne s'affichent que lorsqu'elles contiennent des messages.

Le nombre de messages apparaît entre parenthèses.

▶ Avec  $\Box$ , sélectionner la liste ▶ OK ... les appels et les messages sont listés

Messagerie externe : Le numéro du répondeur réseau est composé.

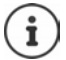

La liste de messages contient une entrée pour chaque répondeur affecté au combiné, par exemple pour le répondeur local sur une base Gigaset/un routeur CAT-iq (si disponible) ou pour une messagerie externe. Exemple

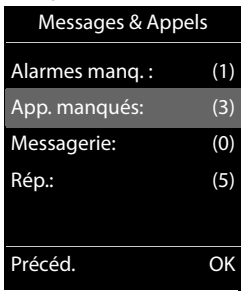

### **Activation/désactivation du clignotement de la touche Messages**

La réception de nouveaux messages est signalée par le clignotement de la touche Messages sur le combiné. Il est possible d'activer et de désactiver ce type de signalisation pour tous les types de message.

En mode veille :

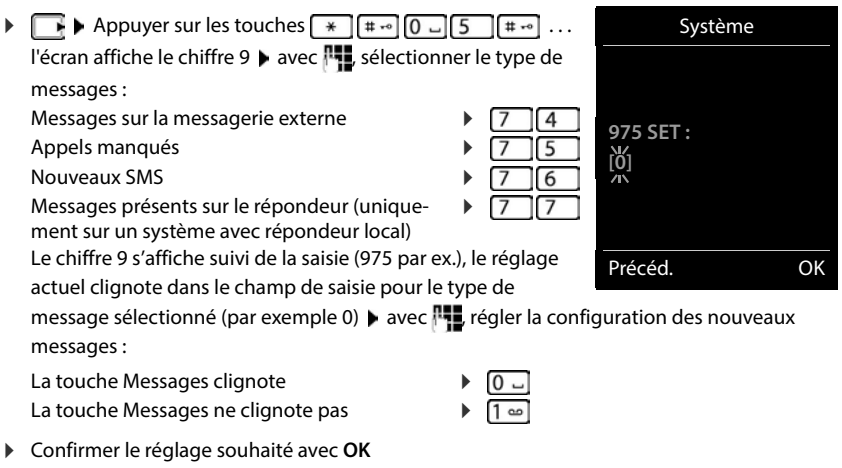

ou

en l'absence de modifications, vous revenez au mode veille : **Précéd.**

# **Autres fonctions**

<span id="page-32-1"></span>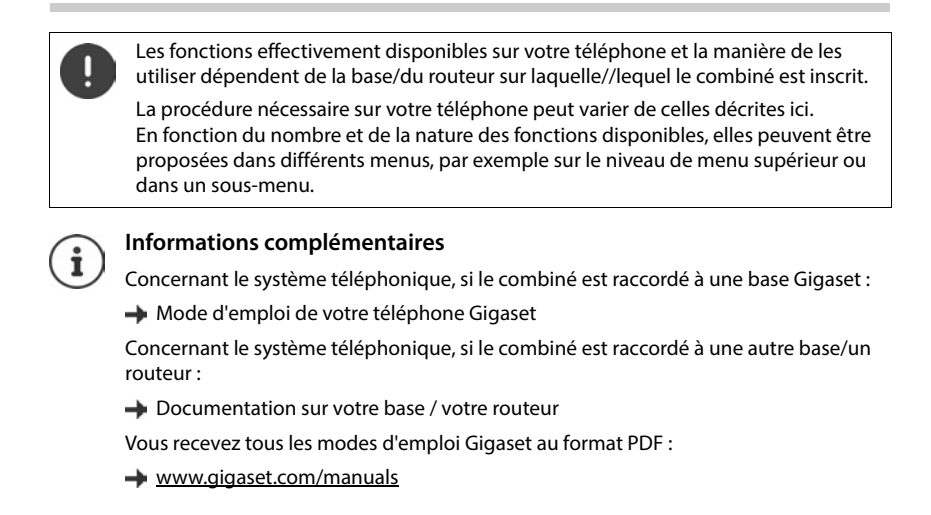

# <span id="page-32-2"></span><span id="page-32-0"></span>**Appel d'urgence**

Vous pouvez programmer jusqu'à quatre numéros d'urgence. Si la fonction SOS est activée, il est possible de déclencher un appel d'urgence lorsque le combiné est en mode veille grâce à la touche SOS  $A$ .

Appel d'urgence activé : La touche SOS  $\overline{A}$  est rouge.

Appel d'urgence non activé :

La touche SOS  $\boxed{A}$  ne s'allume pas.

# **Déroulement**

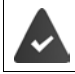

La fonction d'urgence est configurée  $($   $\rightarrow$  p. [35](#page-34-0)).

- Appuyer sur la touche SOS  $\overline{A}$
- Vous entendez l'annonce suivante par le haut-parleur :
	- « Envoi de l'appel d'urgence. » Le correspondant appelé s'affiche à l'écran.

Le destinataire de l'appel d'urgence entend le texte :

« Ceci est un appel d'urgence. Pour accepter l'appel d'urgence, veuillez appuyer sur la touche 5.»

**L'appelé appuie sur la touche 5** : vous pouvez lui parler.

### **L'appelé ne prend pas l'appel :**

La fonction d'urgence sélectionne automatiquement après 60 secondes le numéro d'urgence suivant (si vous avez enregistré plusieurs numéros).

La fonction d'urgence passe également automatiquement au numéro d'urgence suivant après 60 secondes dans les situations suivantes :

- le répondeur du numéro d'urgence sélectionné est activé,
- le numéro d'urgence est occupé,
- le téléphone du destinataire de l'appel d'urgence n'est pas mis sur « fréquence vocale ».

**Cette procédure est répétée 5 fois au maximum.** S'il n'est répondu à aucun des appels, la procédure SOS est arrêtée avec un signal d'erreur.

Le téléphone du destinataire de l'appel d'urgence doit être mis sur fréquence vocale, faute de quoi la confirmation de l'appel d'urgence avec la touche 5 n'est pas possible.

Sur certaines bases, la validation de l'appel d'urgence grâce à l'actionnement de la touche 5 n'est pas transmise au combiné raccordé. La fonction appel d'urgence n'est pas possible. Le cas échéant, vous avez besoin d'une version de logiciel plus récente pour votre base. Vous trouverez des détails sur la fonctionnalité du combiné au niveau de différentes bases et routeurs sous [www.gigaset.com/compatibility](https://www.gigaset.com/compatibility).

### **Interruption de l'appel d'urgence**

Si vous avez déclenché par erreur un appel d'urgence, vous pouvez l'interrompre.

Appuyer **brièvement** sur la touche Raccrocher

# <span id="page-34-0"></span>**Paramétrer l'appel d'urgence**

Pour pouvoir utiliser cette fonction, vous devez

- enregistrer les numéros d'urgence et
- enclencher la fonction d'appel d'urgence.

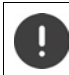

Ne pas utiliser la police, les services d'urgence ou les pompiers pour l'appel d'urgence.

### **Enregistrement des numéros d'urgence**

Pour configurer l'appel d'urgence SOS, la touche SOS  $\overline{A}$  ne doit plus être occupée avec un numéro de sélection directe. Effacez l'affectation de la touche le cas échéant.

 **Accessibilité OK Touches d'appel direct OK** avec **E**, sélectionner la touche A **DE Options DE Effacer entrée DIS** 

 Appuyer sur la touche SOS **Modifier** . . . le message **Aucun numéro d'urgence disponible** s'affiche, le combiné commute en mode de saisie pour un numéro d'appel d'urgence

ou

- **APPE DE SOS Appel d'urgence ▶ OK ▶ avec COS** sélectionner le numéro d'urgence **(SOS 1 :** - **SOS 4 : ) Modifier**
- Avec  $\mathbb{H}$ , entrer le nom et/ou le prénom et le numéro pour l'appel d'urgence  $\blacktriangleright$  avec  $\Box$ passer d'un champ de saisie à un autre **Enreg.** . . . l'appel d'urgence est activé automatiquement  $\blacktriangleright$  entrer d'autres numéros d'urgence le cas échéant

ou sélectionner dans le répertoire :

Appuyer sur la touche écran **au de la vec [10]**, sélectionner l'entrée **d** le cas échéant, avec **de**, sélectionner le numéro  $\triangleright$  **OK** . . . le numéro d'appel, le prénom et le nom sont repris du répertoire **Enreg.**

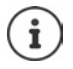

Si votre téléphone est raccordé à un autocommutateur privé, vous devez éventuellement entrer le préfixe (indicatif réseau) en tant que premier chiffre de l'entrée (
voir le mode d'emploi de l'autocommutateur privé).

Pour être sûr que la fonction d'urgence est paramétrée correctement, il est conseillé de tester la procédure.

### **Activation/désactivation de l'appel d'urgence**

### **Activation avec la touche SOS**

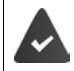

La fonction est désactivée. Au moins un numéro d'urgence est entré.

 $\triangleright$  Appuyer sur la touche SOS  $\overline{A}$   $\triangleright$  Appel d'urgence : Modifier ( $\overline{M}$  = activé)

#### **Activation/désactivation via le menu**

**Appel d'urgence** ▶ OK ▶ Activation : Modifier (**X** = activé)

### **Modifier/effacer les numéros d'urgence**

**APPE DE SOS Appel d'urgence ▶ OK ▶ avec COS** sélectionner le numéro d'urgence **(SOS 1 : - SOS 4 : ) ▶ Modifier ▶ avec « e, effacer l'entrée ▶ si nécessaire, entrer de** nouveaux numéros **Enreg.**

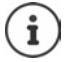

S'il n'y a plus de saisie de numéro valable, le numéro d'urgence est automatiquement désactivé.

# <span id="page-35-0"></span>**Numérotation directe pour les cas d'urgence**

(non disponible sur toutes les bases)

Définissez jusqu'à 15 numéros d'appel transférés automatiquement en cas d'appel. Vous pouvez parler avec l'appelant via le dispositif Mains-Libres, sans accepter l'appel.

Pour activer la fonction de numérotation directe, définissez un code PIN obligatoire. Celui-ci devra être composé par l'appelant. De plus, il doit être entré lors de l'activation ou de la désactivation de la fonction.

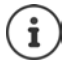

La fonction ne peut pas être garantie sur les bases extérieures.

### **Entrer/éditer/modifier les numéros d'appel**

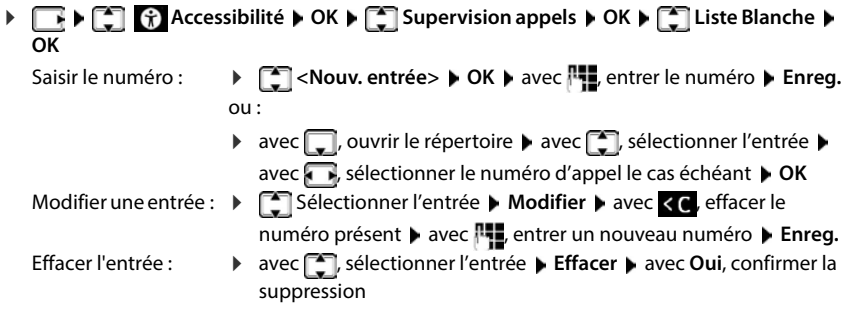

**36 La disponibilité et l'utilisation peuvent varier de celles de votre téléphone.**
## **Activer/désactiver la numérotation directe Accessibilité**  $\bullet$  OK  $\bullet$  **C** Supervision appels  $\bullet$  OK  $\bullet$  **C** Réglages  $\bullet$  OK Activer/désactiver : ▶ Activation : avec , sélectionner Act. ou Dés. ▶ Enreg. ▶ avec **| .** entrer le code PIN **DK** Régler le délai :  $\mathbf{A} = \mathbf{A}$  **Activation après**  $\mathbf{A} \cup \mathbf{B}$  avec  $\mathbf{A}$ , sélectionner la période entre 5 et 120 secondes après laquelle l'appel doit être transféré Définir le PIN de sélection directe : **PIN : Modifier** avec  $\mathbb{F}$  entrer le code PIN actuel (état de livraison : 0000) ▶ OK ▶ avec **!!** entrer le nouveau code PIN **OK** Enregistrement des paramètres : **Enreg.**

Lorsque le répondeur est activé, le délai de temporisation doit être plus court que la durée pendant laquelle **Enclench. Répd.** du répondeur est réglé. Dès que le répondeur enregistre un appel, une sélection directe n'est plus possible.

## **Déroulement**

**Supervision appels** est activé, un code PIN est défini. L'appelant est entré comme **appelant validé** et connait le code PIN actuel.

- L'appelant compose un numéro. L'appelant est invité à entrer le code PIN.
- L'appelant entre le code PIN.
- Le code PIN est incorrect : l'appel est interrompu immédiatement.
- Le code PIN est correct : l'appel est transféré. La fonction Mains-Libres du combiné est activée. L'écran affiche un symbole de microphone rouge.
- Les deux participants peuvent maintenant communiquer via le dispositif Mains-Libres.

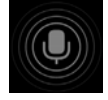

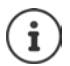

La conversation est terminée automatiquement après deux minutes et demi, si aucun des participants ne raccroche. L'appelant doit appeler une nouvelle fois le cas échéant.

Pour des raisons de sécurité, le téléphone réagit de manière sensible lors de l'interprétation du code PIN. En raison des variations de la transmission dans le réseau de téléphonie, le PIN peut ne pas être détecté. En cas d'interruption de l'appel, essayez une nouvelle fois.

## **Fonctionnalités d'accessibilité**

## **Annonces**

Pour les personnes malvoyantes, les numéros d'appel et les contacts peuvent être énoncés.

### **Régler la langue des annonces**

**ACCESSIBILITÉ Accessibilité (b)** OK **ACCESSIBILITÉE** Langue de l'énoncé **(b)** avec  $\begin{bmatrix} 1 \end{bmatrix}$ , sélectionner la langue **> Sélect.** (O = sélectionné)

## **Énoncer le numéro d'appel lors de la saisie**

Si la fonction est activée, les chiffres entrés sont énoncés lors de la saisie du numéro d'appel.

 $\triangleright \Box \triangleright \Box$  **C** Accessibilité  $\triangleright$  OK  $\triangleright \Box$  Touches parlantes  $\triangleright$  Modifier ( $\blacksquare$  = activé)

### **Afficher des informations sur l'appelant**

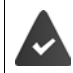

Le numéro de l'appelant est transmis.

Si la fonction est activée, des informations sur l'appelant sont énoncées en cas de réception d'un appel. Si l'appelant est entré dans le répertoire du combiné, et si une annonce est enregistrée pour le contact, l'annonce est lue. Dans les autres cas, le numéro d'appel de l'appelant est annoncé.

## **Accessibilité**  $\bullet$  OK  $\bullet$  **Enoncé de l'appel.**  $\bullet$  Modifier ( $\blacksquare$  = activé)

#### **Lire des contacts**

Si la fonction est activée, lors de la sélection d'une entrée du répertoire du combiné, l'annonce enregistrée pour le contact est énoncée.

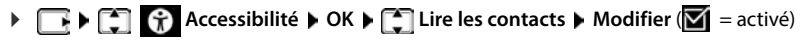

## **Signal d'appel LED**

Si la fonction est activée, le témoin lumineux situé en haut sur le combiné clignote en rouge en cas d'appel.

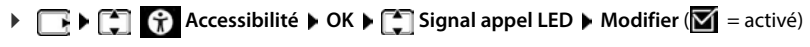

## **Appelant validé**

(Uniquement sur une base Gigaset E720-E720A)

Si cette fonction est activée, tous les appels des contacts entrés dans le répertoire du combiné sont signalés visuellement par un fond d'écran vert facilement visible. Les autres appels sont indiqués par un fond d'écran noir ou blanc en fonction du modèle de couleur choisi.

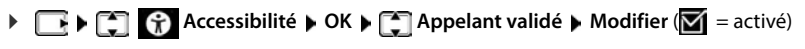

## **Menu simple**

Définissez les fonctions devant être affichées dans le menu. Vous pouvez afficher ou masquer les sous-menus suivants :

**Répertoire du combiné**, **Répertoire base**, **Liste d'appels**, **Répondeur**, **Appel d'urgence**, **Réveil**, **Paramètres audio**, **Paramètres**, **Bluetooth**, **Fonctions suppl.**, **Sélect. les services**, **Accessibilité, Messagerie**

- **Accessibilité OK Menu simple OK** Activer/désactiver : ▶ **Modifier** ( $\mathbf{X}$ **i** = activé) Afficher/masquer la fonction : **Répertoires OK** avec Selectionner le sous-menu avec , sélectionner **Afficher**/**Masquer** Enregistrer la sélection :
	- **Enreg.**

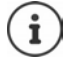

Si vous masquez **Accessibilité**, le menu affiche à la place **Menu simple**. Vous pouvez ainsi modifier à nouveau à tout moment les paramètres du menu.

## **Calendrier**

Vous pouvez créer jusqu'à **30 rendez-vous** qui vous seront rappelés.

Dans le calendrier, le jour actuel est entouré en blanc, les chiffres des jours de rendez-vous sont indiqués en couleur. Lorsqu'un jour est sélectionné, il est entouré en couleur.

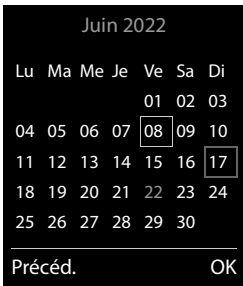

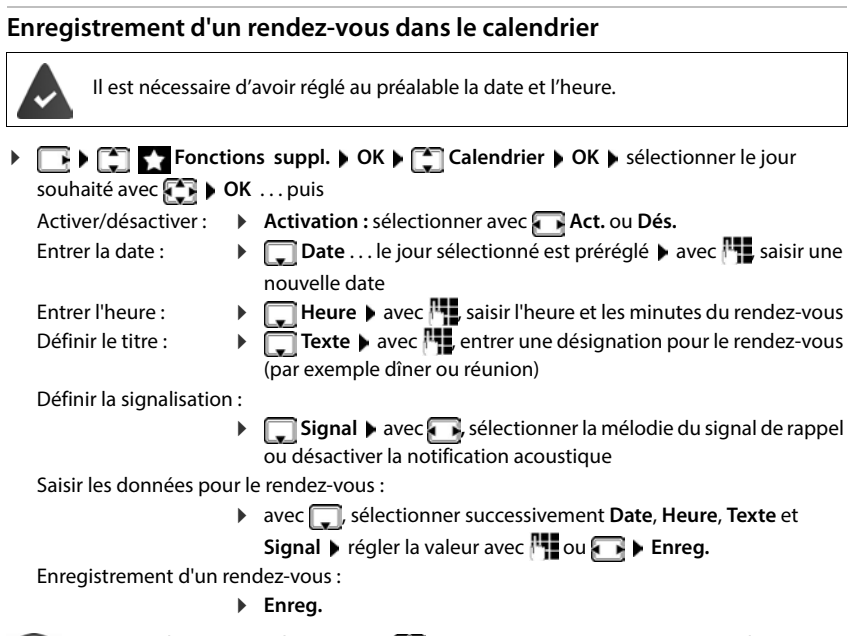

Si un rendez-vous est déjà saisi :  $\mathbf{F}$  < Nouv. entrée>  $\mathbf{F}$  OK  $\mathbf{F}$  puis saisir les données pour le rendez-vous.

## **Notification de rendez-vous/d'anniversaires**

Les anniversaires sont repris depuis le répertoire et affichés comme rendez-vous. En mode veille, un rendez-vous/anniversaire est affiché puis signalé pendant 60 secondes à l'aide de la sonnerie sélectionnée.

Confirmer et terminer le rappel :  $\triangleright$  Appuyer sur la touche écran Arrêt.

Réagir avec un SMS :  $\blacktriangleright$  Appuyer sur la touche écran **SMS** . . . le menu SMS s'ouvre

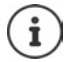

Lorsque vous êtes en communication, un rappel est signalé **une fois** sur le combiné à l'aide d'une tonalité d'avertissement.

## **Affichage des rendez-vous/anniversaires manqués (non confirmés)**

Les rendez-vous et anniversaires sont enregistrés dans la liste **Alarmes manquées** :

- Le rappel de rendez-vous/d'anniversaire n'a pas été confirmé.
- Le rendez-vous/anniversaire est signalé pendant un appel.
- Le combiné était hors tension au moment d'un rendez-vous/anniversaire.

Les 10 dernières entrées sont enregistrées. L'écran affiche l'icône  $\mathbb{F}$  et le nombre de nouvelles entrées. La plus récente figure au début de la liste.

### **Affichage de la liste**

Appuyer sur la touche Messages **MI Alarmes manq. : DK** avec , naviguer dans la liste le cas échéant

ou

## **Following** Fonctions supplémentaires **ACAL CONVINGENTS** TO Alarmes manquées **ACAL**

Chaque entrée s'affiche avec le numéro ou le nom, la date et l'heure. La plus récente figure au début de la liste.

Effacer un rendez-vous/une date anniversaire : **Fffacer** 

### **Afficher/modifier/supprimer des rendez-vous enregistrés**

**Fourier Fonctions suppl. DK C** Calendrier **DC** avec **Fourier** sélectionner le jour ▶ OK . . . la liste des rendez-vous s'affiche ▶ avec <sub>.</sub> . sélectionner le rendez-vous . . . options possibles : Afficher les détails du rendez-vous : **Afficher** . . . les réglages du rendez-vous s'affichent Modifier le rendez-vous : **Afficher Modifier** ou **Options Modifier entrée OK** Activer/désactiver le rendez-vous : **Options Activer**/**Désactiver OK** Supprimer le rendez-vous : **Options Effacer entrée OK** Supprimer tous les rendez-vous du jour :

### **D** Options  $\bigcap$  **Effacer tous RDV D** OK **D** Oui

## **Minuterie**

#### **Réglage de la minuterie (compte à rebours)**

#### **Fonctions supplémentaires**  $\triangleright$  OK  $\triangleright$  **C** Minuteur  $\triangleright$  OK ... puis

Activer/désactiver :  $\rightarrow$  **Activation :** avec , sélectionner **Act.** ou **Dés.** Régler la durée : **Durée** durée de la avec **PL** saisir les heures et les minutes de la

minuterie

Min. : 00:01 (une minute) ; max. : 23:59 (23 heures, 59 minutes)

Enregistrer la minuterie :

#### **Enreg.**

La minuterie lance le compte à rebours. Sur l'écran de veille, le symbole  $\bigcirc$ , les heures et minutes restantes sont affichés tant que la durée est inférieure à une minute. Ensuite, ce sont les secondes restantes qui sont affichées. L'alarme est déclenchée lorsque la durée s'est écoulée.

#### **Désactiver/répéter l'alarme**

- Arrêter l'alarme : **Arrêt**
- 

Répéter l'alarme : **Redéma.** : la minuterie s'affiche à nouveau **»** régler éventuellement une autre durée **Enreg.** . . . le compte à rebours est relancé

## **Réveil**

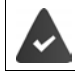

Il est nécessaire d'avoir réglé au préalable la date et l'heure.

### **Activation/désactivation et réglage du réveil/de l'alarme**

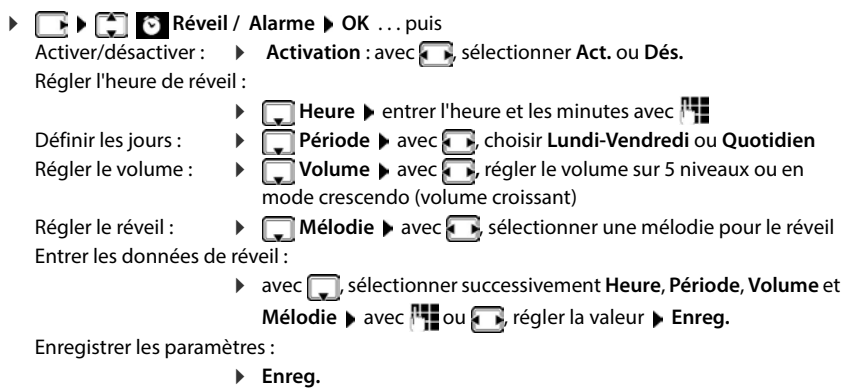

Lorsque le réveil est activé, le symbole  $\bigcirc$  et l'heure de réveil sont indiqués sur l'affichage en mode veille.

## **Réveil**

Le réveil est indiqué à l'écran avec la mélodie sélectionnée. Il retentit pendant 60 secondes. Le réveil est répété au bout de 5 minutes si aucune touche n'est actionnée. A la deuxième répétition, le réveil est désactivé pendant 24 heures.

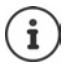

Pendant une communication, le réveil n'est signalé que par un bip court.

## **Désactivation/répétition du réveil après une pause (mode Rappel)**

#### Arrêter le réveil : **Arrêt**

Répéter le réveil (mode rappel) : **Répétition Alarme** ou appuyer sur une touche quelconque . . . le réveil est désactivé et redéclenché au bout de 5 minutes.

## **Babyphone**

Si le babyphone est activé, le numéro de destination enregistré (interne ou externe) est appelé dès qu'un niveau sonore défini est atteint dans l'environnement immédiat du combiné. L'alarme vers un numéro externe s'interrompt après 90 secondes environ.

La fonction **Comm. bidirection.** vous permet de répondre à l'alarme. Cette fonction permet d'activer ou de désactiver le haut-parleur du combiné se trouvant auprès du bébé.

Au niveau du combiné, en mode Babyphone, les appels entrants sont signalés uniquement à l'écran (**sans sonnerie**). L'éclairage de l'écran est réduit à 50 %. Les tonalités d'avertissement sont désactivées. A l'exception des touches écran, toutes les touches sont verrouillées.

Si vous prenez un appel entrant, le mode Babyphone est interrompu pendant la durée de la communication, mais la fonction **reste** activée. La désactivation/réactivation du combiné ne permet pas de désactiver le babyphone.

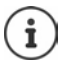

La distance entre le combiné et la zone à surveiller doit être comprise entre 1 et 2 mètres. Le microphone doit être dirigé vers la zone à surveiller.

L'autonomie du combiné est réduite lorsque la fonction est activée. Le cas échéant, placer le combiné sur le chargeur.

Le babyphone n'est activé qu'au bout de 20 secondes.

Le répondeur ne doit pas être activé pour le numéro de destination.

Après l'activation :

- Contrôler la sensibilité.
- Tester l'établissement de la connexion lorsque l'alarme est transférée vers un numéro d'appel externe.

### <span id="page-42-0"></span>**Activer et régler le babyphone**

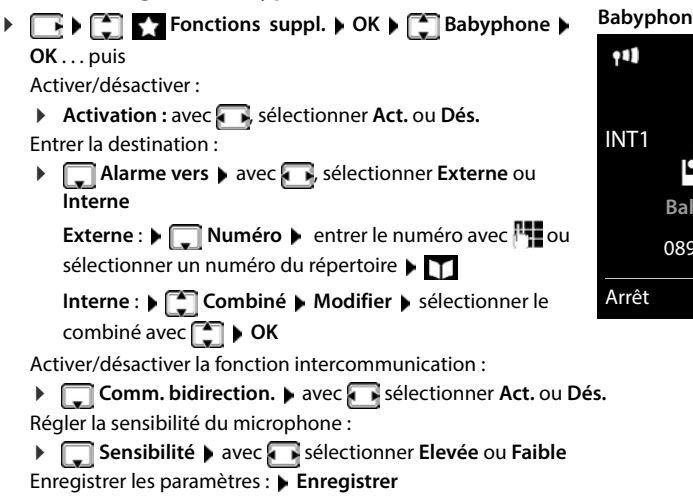

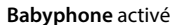

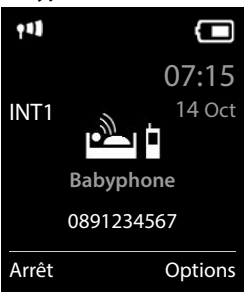

Lorsque le babyphone est activé, le numéro de destination est affiché sur la page d'accueil.

### **Désactivation de la surveillance de pièce/interruption de l'alarme**

Désactiver la surveillance de pièce :

Appuyer sur la touche écran en mode veille **Arrêt**.

Interruption de l'alarme :

Pendant une alarme, appuyer sur la touche Raccrocher

### **Désactivation de la surveillance de pièce à distance**

L'alarme doit renvoyer vers un numéro de destination externe.

Le téléphone destinataire doit prendre en charge la numérotation à fréquence vocale.

Prendre l'appel d'alarme  $\blacktriangleright$  appuyer sur les touches  $\boxed{9}$  #

La surveillance de pièce est désactivée et le combiné est en mode veille. Les réglages sur le combiné en mode Babyphone (par exemple pas de sonnerie) sont conservés jusqu'à ce que vous appuyiez sur la touche écran **Arrêt**.

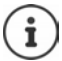

Le babyphone ne peut pas être ré-activé de l'extérieur.

Réactiver l'activation : - p. [43](#page-42-0)

## **ECO DECT**

(selon la base)

Par défaut, la portée de l'appareil est maximale. De ce fait, une connexion optimale est garantie entre le combiné et la base. En mode veille, le combiné ne produit aucune émission. Seule la base assure le contact avec le combiné en cas de signaux radio faibles. Au cours d'une communication, la puissance d'émission s'adapte automatiquement à la distance entre la base et le combiné. Plus cette distance est faible, et plus les émissions seront réduites.

Pour réduire encore plus les émissions :

## **Réduire les émissions de jusqu'à 80 %**

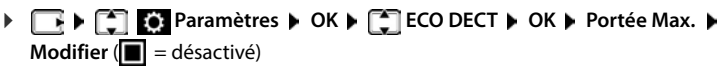

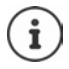

Ce réglage permet de réduire également la portée.

Il n'est pas possible d'utiliser un répéteur pour augmenter la portée.

## **Désactiver les émissions en mode veille**

**P**  $\Box$  **Paramètres**  $\Box$  OK **DECT b** OK **p**  $\Box$  Pas d'émission **b Modifier**  $\left( \sum_{i=1}^{n} a_i \right)$  = activé)

#### Pour tirer le meilleur parti du réglage **Pas d'émission**, tous les combinés inscrits doivent prendre en charge cette fonctionnalité.

Lorsque le réglage **Pas d'émission** est activé et qu'un combiné ne prenant pas en charge cette fonctionnalité est inscrit sur la base, **Pas d'émission** est automatiquement désactivé. Dès que ce combiné est à nouveau désinscrit, le réglage **Pas d'émission** est automatiquement réactivé.

La liaison radio n'est établie automatiquement que pour les appels entrants et sortants. L'établissement de la connexion est décalé d'environ 2 secondes.

Pour qu'un combiné puisse rapidement établir la liaison radio avec la base lors d'un appel entrant, il doit régulièrement « se mettre à l'écoute » sur la base, à savoir analyser l'environnement. Cela augmente la consommation électrique et diminue donc l'autonomie, à la fois en veille et en communication du combiné.

Lorsque **Pas d'émission** est activé, la portée n'est pas affichée et aucune alarme de portée n'est émise sur le combiné. Vous vérifiez l'accès en essayant d'établir une liaison.

 Appuyer sur la touche Décrocher **de manière prolongée** . . . la tonalité libre retentit.

## **Protection contre les appels indésirables**

### **Commande temporelle pour les appels externes**

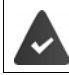

Il est nécessaire d'avoir réglé au préalable la date et l'heure.

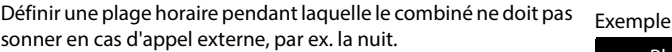

- **Paramètres audio DK Sonneries Paramètres audio B** OK **P C** Sonneries **(comb.) OK Plages horaires Modifier** . . . puis
	- Activer/désactiver :  $\rightarrow$  avec , sélectionner Act. ou Dés.

Enregistrement : **Enreg.**

Entrer l'heure :  $\rightarrow$  avec **;** commuter entre **Pas de** 

**sonnerie de** et **Retour sonnerie à** ▶ avec H., entrer le début et la fin de la période (4 chiffres)

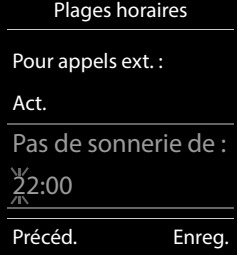

Le réglage horaire ne s'applique qu'au combiné sur lequel le réglage a été effectué. Le téléphone sonne toujours pour les appelants auxquels un groupe VIP est attribué dans le répertoire.

## **Suppression de la sonnerie des appels masqués**

Le combiné ne sonne pas en cas d'appels sans présentation du numéro. Cette configuration peut être effectuée pour un ou tous les combinés connectés.

#### **Pour un combiné**

**Paramètres audio DK P** Sonneries (comb.) **DK A Dés.App.anonym. ▶ Modifier** (**M** = activé) . . . l'appel est uniquement signalé sur l'écran

#### **Pour tous les combinés**

(uniquement sur certaines bases Gigaset)

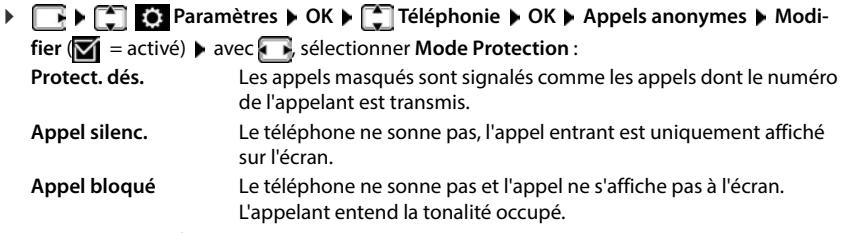

Enregistrement des paramètres :

**Enreg.**

#### **Transférer uniquement les appelants connus**

(Uniquement sur une base Gigaset E720-E720A)

Le code PIN système n'est **pas** 0000 (état de livraison).

Seuls les appelants entrés dans le répertoire sont transférés.

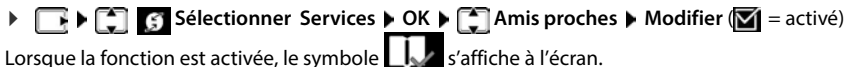

Dès qu'un de vos contacts modifie son numéro d'appel, ce numéro doit également être modifié dans le répertoire. **Dans le cas contraire, vous ne recevez plus aucun appel de ces contacts.**

## **Liste des numéros bloqués**

(uniquement sur certaines bases Gigaset :  $\rightarrow$  [www.gigaset.com/compatibility\)](https://www.gigaset.com/compatibility)

Si la liste des numéros bloqués est activée, les appels des numéros figurant dans cette liste ne sont pas signalés ou uniquement à l'écran. Ce réglage s'applique à tous les combinés inscrits. La liste des numéros bloqués est activée, lorsque **Appel silenc.** ou **Appel bloqué** est sélectionné comme mode de protection.

#### **Modification/affichage de la liste des numéros bloqués**

- **FELTIME Paramètres OK Charamediae OK Character Modifier Numéros bloqués OK** . . . la liste des numéros bloqués s'affiche . . . options possibles : Créer l'entrée : **Nouveau** entrer le numéro avec **Enreg.**
	- Effacer l'entrée : > avec <a> dectionner l'entrée > Effacer ... l'entrée est effacée

#### **Récupération d'un numéro de la liste d'appels dans la liste des numéros bloqués**

**Liste d'appels**  $\bullet$  OK  $\bullet$  avec  $\bullet$ , sélectionner **Appels acceptés/Appels manqués**  $\triangleright$  OK  $\triangleright$  avec  $\begin{bmatrix} \cdot\cdot\cdot \\ \cdot\cdot\cdot \end{bmatrix}$ , sélectionner l'entrée  $\triangleright$  Options  $\triangleright$  Copier - Liste Noire  $\triangleright$  OK

#### **Réglage du mode de protection**

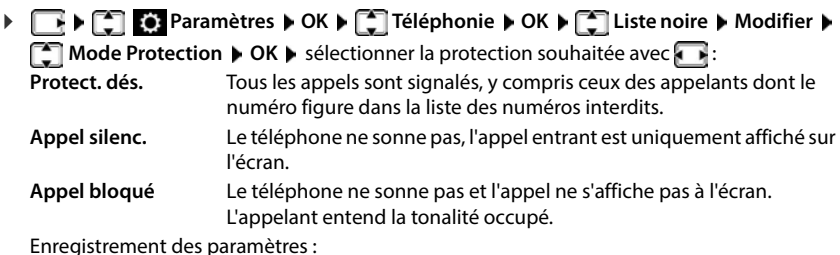

**Enreg.**

## **SMS (messages texte)**

Des SMS peuvent être envoyés dès que le téléphone est raccordé au réseau fixe.

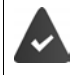

La présentation du numéro est activée.

L'opérateur prend en charge le service SMS.

Le numéro d'appel d'au moins un centre SMS est saisi ( $\rightarrow$  p. [50\)](#page-49-0).

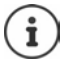

Les messages SMS peuvent également être reçus et envoyés par VoIP. Les lignes d'envoi de SMS doivent être définies explicitement.

## **Rédaction et envoi de SMS**

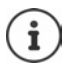

Un SMS peut avoir une longueur maximale de 612 caractères. Lorsque le SMS dépasse 160 caractères, le SMS est envoyé sous forme de **séquence** (jusqu'à quatre SMS).

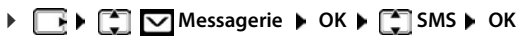

. . . puis

Rédiger un SMS :  $\mathbf{F}$  Créer texte **DICK** assis le texte du SMS avec Envoyer un SMS : De Appuyer sur la touche Décrocher Saisir le numéro : A partir du répertoire :  $\Box$  sélectionner le numéro avec **OK**  ou ▶ saisir directement le numéro avec P Envoyer : **Envoi**

Le numéro doit être saisi avec le préfixe (également pour les communications locales).

En cas d'appel externe ou d'interruption de plus de 2 minutes lors de la rédaction, le texte est automatiquement enregistré dans la liste des brouillons.

Si l'opérateur prend en charge cette caractéristique :

- Vous pouvez également envoyer un SMS comme fax.
- Vous pouvez également envoyer un SMS à une adresse E-Mail. Dans ce cas, inscrivez au début du texte du SMS l'adresse E-Mail.

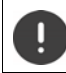

Pour **l'envoi des SMS**, des **coûts supplémentaires** peuvent vous être facturés. Renseignez-vous auprès de votre fournisseur réseau.

## **Mise en mémoire temporaire des SMS (liste des brouillons)**

Vous pouvez mettre des SMS en mémoire temporaire, les modifier ultérieurement et les envoyer.

**F Messagerie • OK • COSMS** • OK • COCréer texte • OK • avec **H** écrire le SMS **Options Enregistrer OK**

## **Réception de SMS**

Les SMS entrants sont enregistrés dans la liste de réception et les séquences de SMS sont généralement indiquées comme **un seul** SMS.

### **Liste de réception des SMS**

La liste de réception comprend tous les SMS reçus et les SMS qui n'ont pas pu être envoyés à cause d'une erreur.

Les nouveaux SMS sont signalés sur tous les combinés Gigaset par l'icône  $\overline{\vee}$  à l'écran, le clignotement de la touche Messages  $\boxed{\bullet}$  et une tonalité d'avertissement.

#### **Ouverture de la liste de réception**

Avec la touche Messages :

 . . . La liste des messages s'ouvre (nombre de SMS présents, **gras** = nouvelles entrées, **pas gras =** entrées lues)

Ouvrir la liste :  $\triangleright$  avec , sélectionner **SMS:**  $\triangleright$  **OK** 

Avec le menu SMS :

 **Messagerie OK SMS Réception OK**

#### **Lecture et gestion des SMS**

**A EXA Research COM Messagerie b** OK **b COMS Réception b** OK **b** avec tionner le SMS  $\bigcap_{n=1}^{\infty}$  Lire

#### **Enregistrement dans le répertoire d'un numéro figurant dans le texte du SMS**

Si un numéro de téléphone est détecté dans le texte d'un SMS, il est signalé automatiquement. Enregistrer un numéro dans le répertoire :  $\blacktriangleright$   $\blacktriangleright$   $\blacktriangleright$ 

## **Notification SMS**

Etre informé par SMS des **appels manqués** et/ou **des nouveaux messages sur le répondeur**.

**Resolution**  $\mathbb{R}$  **Messagerie A** OK **A C** SMS **A** OK **A C** Réglages **A** OK **A Notification Modifier** ( $\blacksquare$  = activé) . . . puis Saisir le numéro : **A :** avec **|| s**aisir le numéro auquel le SMS doit être envoyé Appels manqués :  $\rightarrow \Box$  Appels manqués  $\rightarrow$  avec  $\rightarrow$  sélectionner Act. ou Dés. Répondeur :  $\mathbf{A} \in \mathbb{R}$  **Appels répondeur** avec , sélectionner **Act.** ou Dés. (uniquement sur un système avec répondeur local) Enregistrer les paramètres :

**Enreg.**

Ne pas indiquer le numéro de téléphone fixe pour la notification des appels manqués. Cela pourrait entraîner une boucle sans fin et payante.

Pour la **notification SMS**, des **coûts supplémentaires** peuvent vous être facturés.

## <span id="page-49-0"></span>**Centres SMS**

Le numéro d'appel d'au moins un centre SMS doit être enregistré dans l'appareil pour pouvoir envoyer un SMS Vous pouvez recevoir les numéros d'appel d'un centre SMS de votre fournisseur.

Les SMS sont envoyés via le centre SMS qui est enregistré comme centre d'envoi. Vous pouvez cependant activer n'importe quel autre centre SMS comme centre d'envoi pour l'envoi d'un message courant.

#### **Saisie/modification d'un centre SMS / Paramétrage du centre d'envoi**

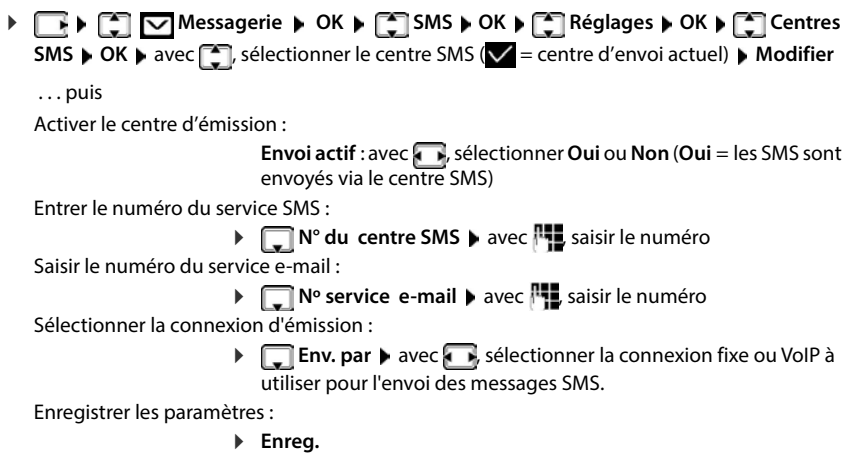

## **Activation/désactivation de l'annulation de la première sonnerie**

Chaque SMS entrant sur la ligne fixe est signalé par une sonnerie unique. Si un tel « appel » est pris, le SMS est perdu. Pour éviter cela, supprimer la première sonnerie pour tous les appels externes. En mode veille :

 . . . dans le champ de saisie, le réglage actuel clignote (par exemple **1**) . . . puis

**Ne pas** désactiver la première sonnerie : **COLO DE DE DE LOCE** 

## **Accusé de réception SMS (si disponible)**

Si cette fonction est activée, le centre SMS envoie, pour chaque SMS envoyé, un accusé de réception SMS comportant des informations d'état.

 **Messagerie OK SMS OK Réglages OK Accusé réception Modifier**  $(\nabla) =$ activé)

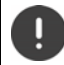

Pour la consultation de l'état du téléphone, des coûts supplémentaires peuvent vous être facturés.

## **Dépannage SMS**

- E0 Secret permanent du numéro activé (CLIR) ou « Présentation du numéro de l'appelant » non activée.
- FE Erreur lors de la transmission du SMS.
- FD Erreur lors de la connexion au centre SMS.

## **Bluetooth**

Le combiné intègre la technologie sans fil Bluetooth™ qui vous permet de communiquer avec d'autres appareils intégrant également cette technologie, par exemple pour le raccordement d'un micro-casque Bluetooth ou d'un appareil auditif.

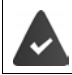

Bluetooth est activé et les appareils sont inscrits sur le combiné.

Les appareils suivants peuvent également être raccordés :

• Un micro-casque Bluetooth ou un appareil auditif

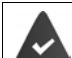

Le micro-casque/appareil auditif dispose du profil **kit oreillette** ou **Mains-Libres**. Si les deux profils sont disponibles, l'appareil utilise le profil Mains-Libres.

L'établissement de la connexion avec le micro-casque peut durer 5 secondes, aussi bien pour les appels entrants et sortants que les transferts d'appel.

• Jusqu'à 5 appareils (PC, tablettes ou téléphones mobiles) pour transmettre des entrées du répertoire sous forme de vCard ou échanger des données avec l'ordinateur. Pour pouvoir utiliser les numéros d'appel, les préfixes (préfixes du pays et de la localité)

doivent être enregistrés dans le combiné

Utilisation des appareils Bluetooth  $\rightarrow$  Modes d'emploi des appareils

## **Activation/désactivation du mode Bluetooth**

**F Fonctions supplémentaires ACA Bluetooth ACK ACC Activation Modifier** ( $\blacksquare$  = activé)

Le préfixe n'est pas encore enregistré :  $\blacktriangleright$  avec  $\blacksquare$  saisir l'indicatif régional  $\blacktriangleright$  **OK** 

En mode veille, le combiné signale que le mode Bluetooth est activé en affichant l'icône  $\ddot{\mathbf{\mathcal{X}}}$ .

## **Inscription d'un appareil Bluetooth**

La distance entre le combiné en mode Bluetooth et l'appareil Bluetooth activé (kit oreillette ou modem avec téléphone) ne doit pas dépasser 10 m.

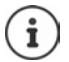

L'inscription d'un kit oreillette remplace un kit oreillette déjà inscrit.

Si un kit oreillette déjà inscrit sur un autre appareil doit être inscrit, désactivez cette connexion avant de lancer la procédure d'inscription.

**Following** Fonctions supplémentaires **b** OK **b** Bluetooth **b** OK **b**  $\begin{bmatrix} \bullet \\ \bullet \end{bmatrix}$  Rechercher **combiné** / **Rechercher périph. OK** . . . la recherche commence (cela peut durer jusqu'à 30 secondes) . . . les noms des appareils trouvés s'affichent . . . options possibles :

**Inscrire un appareil : ▶ Options ▶**  $\begin{bmatrix} \bullet \\ \bullet \end{bmatrix}$  **Approuver appareil ▶ OK ▶ avec**  $\begin{bmatrix} \bullet \\ \bullet \end{bmatrix}$  **saisir le** code PIN de l'appareil Bluetooth à inscrire **OK** . . . l'appareil apparaît dans la liste des appareils connus

Afficher des informations :

 Sélectionner l'appareil le cas échéant **Afficher** . . . le nom et l'adresse de l'appareil sont affichés

Reprendre la recherche :

**Options Renouveler recherche OK**

Interrompre la recherche :

**Annuler**

#### **Modification de la liste des appareils connus (autorisés)**

#### **Affichage de la liste**

 **Fonctions supplémentaires OK Bluetooth OK Périphériques connus OK** . . . les appareils connus sont listés, une icône indique le type d'appareil

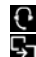

Kit oreillette Bluetooth

Modem avec téléphone Bluetooth

Lorsqu'un appareil est connecté, l'icône correspondante remplace  $\frac{1}{2}$  en haut de l'écran.

### **Modifier les entrées**

**Following Fonctions supplémentaires POK P** Bluetooth **POK P Following** Périphériques **connus**  $\bullet$  **OK**  $\bullet$  avec  $\Box$ , sélectionner l'entrée ... options possibles :

Afficher les entrées :  $\rightarrow$  Afficher ... le nom et l'adresse de l'appareil s'affichent  $\rightarrow$  retour avec **OK**

Retrait d'un appareil :

**Options Effacer entrée OK**

Modifier un nom : **Depending to Allen Tenner CK & The modifier le nom & Enreg.** 

Si un appareil Bluetooth activé est retiré, il est possible qu'il tente de se connecter à nouveau en tant qu'appareil non enregistré.

## **Acceptation/refus d'un appareil Bluetooth qui n'est pas enregistré**

Lorsqu'un appareil Bluetooth qui ne figure pas dans la liste des appareils connus tente d'établir une connexion avec le combiné, vous êtes invité à saisir le code PIN de l'appareil Bluetooth à l'écran (Bonding).

Refuser : **a construent de la teurnalisate de manière brève** 

Accepter :  $\longrightarrow$  Avec  $\Gamma$ , saisir le code PIN de l'appareil Bluetooth à enregistrer  $\blacktriangleright$ **OK** ▶ attendre la confirmation PIN . . . puis

Enregistrer un appareil dans la liste des appareils connus :  $\rightarrow$  **Oui** 

utiliser l'appareil temporairement : **Non** . . . la connexion Bluetooth peut être utilisée aussi longtemps que l'appareil se trouve dans la zone d'émission ou jusqu'à ce qu'il soit désactivé

### **Modification du nom Bluetooth du combiné**

Le combiné s'affiche avec le nom au niveau d'un autre appareil Bluetooth.

**Fonctions supplémentaires**  $\triangleright$  OK  $\triangleright$  Bluetooth  $\triangleright$  OK  $\triangleright$   $\lceil \frac{2}{3} \rceil$  Mon **périphérique DK** ... le nom et l'adresse de l'appareil s'affichent **Modifier** avec **HL** modifier le nom **Enreg.**

> **La disponibilité et l'utilisation peuvent varier de celles de votre téléphone.**

# **Réglages du combiné**

## **Modification de la langue**

**Paramètres DR Paramètres OK Langue DR** avec **[1]**, sélectionner la langue **▶ Sélect.** (**○** = sélectionné)

Si une langue que l'utilisateur ne comprend pas est réglée :

Actionner **8 4 lentement** et successivement les touches **a** avec sélectionner la langue correcte  $\blacktriangleright$  appuyer sur la touche écran droite

## **Écran**

## **Écran de veille**

Pour l'affichage en mode veille, une horloge numérique ou analogique et des services d'infos sont disponibles comme écran de veille.

- **Paramètres DK Display DOK Display DCK Display DECran de veille DModifier**  $\left(\overline{\blacktriangledown}\right)$  = activé) ... puis
	- Activer/désactiver :  $\rightarrow$  **Activation :** avec , sélectionner **Act.** ou **Dés.**

Sélectionner l'écran de veille :

 **Sélection** avec , sélectionner l'écran de veille **(Horloge numér. / Horloge analog. / Info Services)**

Afficher l'écran de veille :

**Afficher**

Enregistrer la sélection :

**Enreg.**

L'écran de veille s'active environ 10 secondes après que l'affichage est passé en mode veille.

#### **Terminer l'écran de veille**

Appuyer **brièvement** sur la touche Raccrocher **[endecappion**]... L'écran passe en mode veille

### **Affichage des services d'information comme écran de veille**

(uniquement sur une Gigaset GO-Box 100 ou une autre base Gigaset-IP)

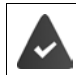

**Info Services** sont activés via le configurateur Web.

Le téléphone dispose d'une connexion Internet.

#### **Exemple : Activer le service météo en tant qu'écran de veille**

Activer les services d'informations en tant qu'écran de veille :

**P E Paramètres DK E** Display **DK E** Ecran de veille **A** Modifier **A** avec **, sélectionner Activation : Act.**  $\bullet$  **Sélection**  $\bullet$  avec **, sélectionner Info** Services comme écran de veille **Enreg.** 

Sélectionner les lieux :

**Fonctions supplémentaires**  $\Box$  Centre Info  $\Box$  Météo  $\Box$  OK **Ajouter le lieu**  $\triangleright$  OK  $\triangleright$  avec  $\frac{1}{2}$  indiquer les noms des lieux  $\triangleright$  OK . . . une liste des lieux avec ce nom s'affiche  $\bullet$  avec , sélectionner le lieu  $\bullet$  **OK**  $\bullet$  Enreg.

Plusieurs lieux peuvent être saisis : Lorsque tous les lieux souhaités ont été entrés :  $\blacktriangleright$ avec **<–** retour

Activer l'écran de veille :

**Following Fonctions supplémentaires For Centre Info For Ecran de veille OK**  $\blacktriangleright$  **Météo**  $\blacktriangleright$  **OK**  $\blacktriangleright$  avec **T**, sélectionner le lieu  $\blacktriangleright$  Enreg.

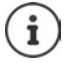

Le type de Services Info pour le téléphone est réglé sur Internet via le serveur Gigaset.net.

Si aucune information n'est disponible actuellement, l'horloge numérique (**Horloge numér.**) est affichée jusqu'à ce que des informations soient à nouveau disponibles.

### **Activation/désactivation du service d'informations en direct**

(uniquement sur une Gigaset GO-Box 100 ou une autre base Gigaset-IP)

Les informations textuelles réglées pour l'écran de veille **Info Services** issues d'Internet peuvent défiler sur l'écran de veille.

**FEDISTER** Paramètres **DOK DES** Display **DOK DES** Info Ticker **D** Modifier  $\overline{M}$  = activé)

Le service d'informations en direct démarre dès que le téléphone passe en mode veille. Si un message est affiché en mode veille, le service d'informations en direct n'est pas affiché.

## **Grande police**

Il est possible d'agrandir la taille de l'écriture et des icônes dans le journal des appels et le répertoire pour améliorer la lisibilité. L'écran n'affiche plus qu'une entrée et les noms sont abrégés le cas échéant. Lors de la numérotation, le numéro d'appel s'affiche en grand.

**Paramètres DK Display DK DE Grande police DModifier**  $(\overline{\blacktriangledown})$  = activé)

## **Modèle de couleur**

L'écran peut s'afficher dans différentes combinaisons de couleurs.

 $\triangleright \Box \triangleright \Box$  **Paramètres**  $\triangleright$  **OK**  $\triangleright \Box$  Display  $\triangleright$  OK  $\triangleright \Box$  Couleur  $\triangleright$  OK  $\triangleright$  avec  $\Box$ sélectionner le modèle de couleur souhaité **> Sélect. (O** = sélectionné)

## **Éclairage de l'écran**

L'éclairage de l'écran est toujours activé dès que le combiné est retiré de la base/du chargeur ou lorsqu'une touche est actionnée. Les **touches numérotées** actionnées sont reprises à l'écran pour préparer la composition.

Activation/désactivation de l'éclairage de l'écran :

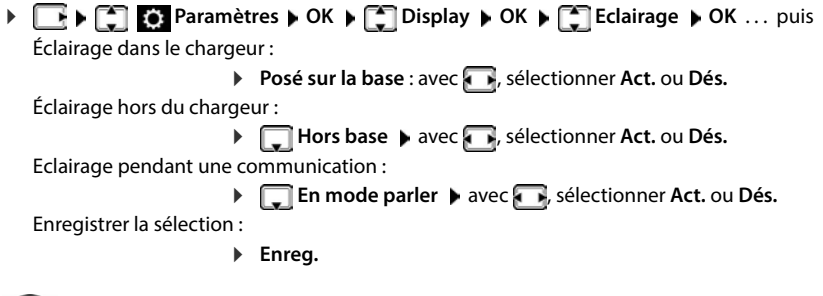

Lorsque l'éclairage de l'écran est activé, il est possible que l'autonomie du combiné soit considérablement réduite.

## **Sonneries et signaux**

### **Réglage automatique du volume**

(Uniquement sur une base Gigaset E720-E720A)

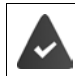

Le Crescendo n'est pas réglé pour le volume de la sonnerie (+p. [58\)](#page-57-0).

Le téléphone peut adapter automatiquement le volume du combiné et de la sonnerie en fonction de l'environnement. Vous pouvez régler la sensibilité avec laquelle le téléphone doit réagir aux modifications du niveau de bruit (**Très élevée**, **Élevée**, **Moyenne**, **Faible**, **Très faible**).

 **Paramètres audio OK Volume OK Volume Oreillette** / **Volume Sonnerie OK** . . . puis Activer/désactiver :  $\rightarrow$  avec , sélectionner Act. ou Dés. Paramétrer la sensibilité : **Sensibilité b** avec **d**, sélectionner le niveau Enregistrer les paramètres : **Enreg.**

## **Réglage du volume d'écoute**

Régler le volume de l'écouteur et du haut-parleur en 5 niveaux indépendamment les uns des autres.

#### **En communication**

**F** Volume du combiné  $\blacktriangleright$  avec  $\blacktriangleright$ , sélectionner le volume  $\blacktriangleright$  Enreg. . . . le réglage est enregistré

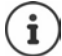

Sans sauvegarde, le réglage s'enregistre automatiquement au bout de 3 secondes environ.

Activer/désactiver Boost (fonction Très élevé) : Appuyer sur la touche Boost à droite sur le combiné

#### **En veille**

 **Paramètres audio OK Volume du combiné OK** . . . puis Pour l'écouteur : **Fouteur :** avec **de la vie** régler le volume Pour le haut-parleur :  $\mathbf{R}$  **Mains-Libres** avec **a**, régler le volume Enregistrer les paramètres :

**Enreg.**

#### **Profil Écouteur et Mains-Libres**

Sélectionner le profil **Écouteur** et **Mains-Libres** pour adapter de manière optimale le téléphone à la situation. Vérifier quel est le profil le plus pratique pour vous et votre correspondant.

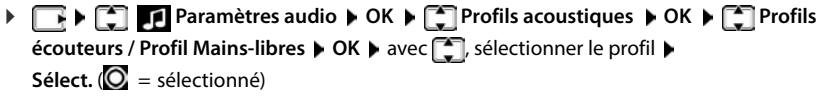

**Profils écouteurs** : **Haut** ou **Bas** (état de livraison)

**Profil Mains-libres** : **Profil 1** (état de livraison) ou **Profil 2**

## **Sonneries**

#### <span id="page-57-0"></span>**Volume de sonnerie**

Régler le volume sur 5 niveaux ou en mode crescendo (volume croissant).

**Paramètres audio DOK DES** Sonneries (comb.) ▶ OK ▶ Volume ▶ OK ▶ avec <a>[<a> **C**], sélectionner **Pour appels intern. et alarmes** ou **Appels extérieurs** régler le volume avec **Fig.** Enreg.

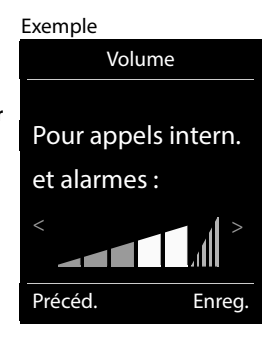

#### **Mélodie**

Régler différentes sonneries pour les appels internes et externes sur chaque connexion de réception disponible du téléphone (**Appel via rés. fixe**, **IP1**) ou pour **Tous appels** régler la même sonnerie.

**P Paramètres audio**  $\triangleright$  **OK**  $\triangleright$  **<b>C** Sonneries (comb.)  $\triangleright$  OK  $\triangleright$  **C** Mélodies  $\triangleright$ **OK avec**  $\Box$  sélectionner la connexion **a** avec **i** sélectionner la sonnerie/la mélodie **) Enreg.**

#### **Activation/désactivation de la sonnerie**

#### **Désactivation de la sonnerie pour tous les appels**

Appuyer sur la touche  $\overline{a}$  **de manière prolongée** ... **A** apparaît dans la ligne d'état

#### **Activation de la sonnerie pour tous les appels**

Appuyer sur la touche **de manière prolongée**

#### **Désactiver la sonnerie pour l'appel actuel**

**Silence** ou appuyer sur la touche Raccrocher

#### **Activation/désactivation du bip d'appel (bip)**

Vous pouvez remplacer la sonnerie par un bip d'appel.

Appuyer sur la touche astérisque  $\vec{a}$  de manière prolongée **>** appuyer sur Bip dans les trois secondes ... la ligne d'état affiche

Désactiver à nouveau le bip d'appel :appuyer sur la touche astérisque **de manière prolongée**.

## **Activation/désactivation des tonalités d'avertissement**

Le combiné avertit par un signal sonore des différentes activités et différents états. Vous pouvez activer ou désactiver les tonalités d'avertissement suivantes, indépendamment les unes des autres.

**P P Paramètres audio DR F Tonalité avertis. DR P** avec **F** *T*, sélectionner la tonalité de validation  $\blacktriangleright$  avec  $\blacktriangleright$ , sélectionner Act. ou Dés.  $\blacktriangleright$  Enreg. Vous pouvez choisir entre les tonalités de validation suivantes :

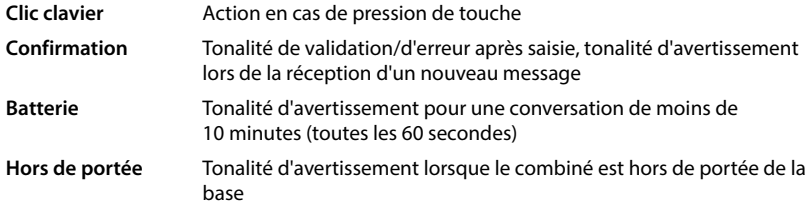

Si le babyphone est activé, aucune alarme batterie ne s'affiche.

## **Décroché automatique**

Si le décroché automatique est activé, le combiné prend l'appel entrant dès qu'il est retiré de la base.

 **Paramètres OK Téléphonie OK Décroché auto. Modifier**  $(\overline{\mathbf{M}})$  = activé)

Indépendamment du réglage, **Décroché auto.** permet de mettre fin à la connexion dès que le combiné est replacé sur la base.

## **Accès rapide aux numéros et aux fonctions**

### **Attribution d'un numéro aux touches numérotées (numéro raccourci)**

Les touches  $\boxed{2}$  à  $\boxed{9}$  peuvent être assignées à un **numéro du répertoire**.

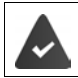

Un numéro n'a pas encore été attribué à la touche numérotée.

Maintenir **enfoncée** la touche numérotée

ou

**Appuyer brièvement** sur la touche numérotée  $\triangleright$  appuyer sur la touche écran **Num.Abré** 

Le répertoire s'ouvre.

**Avec , sélectionner l'entrée** ▶ OK ▶ le cas échéant avec , sélectionner le numéro ▶ **OK** . . . l'entrée est enregistrée sur la touche numérotée

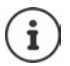

Si vous effacez l'entrée dans le répertoire principal ultérieurement, cette action ne se répercute pas sur l'attribution de la touche numérotée.

#### **Composition d'un numéro**

Maintenir **enfoncée** la touche numérotée . . . le numéro est composé immédiatement

ou

 Appuyer **brièvement** sur la touche numérotée . . . sur la touche numérotée de gauche s'affiche le numéro/le nom (abrégé le cas échéant)appuyer sur la touche numérotée . . . le numéro est sélectionné

#### **Modification de l'attribution d'une touche numérotée**

 Appuyer **brièvement** sur la touche numérotée **Modifier** . . . le répertoire s'ouvre . . . options possibles :

Modifier l'affectation : ▶ avec <a>
avec <a>
avec <a>
Sélectionner le numéro le cas échéant **OK**

Effacer l'affectation : **Effacer**

### **Affectation d'une touche écran / Modification de l'affectation**

Une **fonction** est prédéfinie pour la touche écran de droite et de gauche à l'état de repos. La fonction Messages se trouve sur la touche écran droite, vous pouvez modifier l'affectation de la touche écran gauche.

 En mode veille, appuyer **longuement** sur la touche écran de gauche . . . la liste des affectations de touche possibles s'ouvre  $\blacktriangleright$  avec  $\Box$ , sélectionner la fonction  $\blacktriangleright$  **OK** . . . l'affectation de la touche écran est modifiée

Fonctions possibles : **Réveil/Alarme**, **Rappel**, **Répertoire combiné** . . . Vous trouverez d'autres fonctions sous **Autres fonctions...**

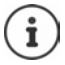

La disponibilité des fonctions dépend de la base.

#### **Lancement de la fonction**

En mode veille du téléphone : **A** ppuyer **brièvement** sur la touche Écran . . . la fonction correspondante s'exécute

## **Modification du nom d'une connexion (ligne)**

(uniquement sur un routeur CAT-iq)

**P**  $\bullet$  **C Paramètres b** OK **b C Téléphonie b** OK **b C Connexions b** OK... toutes les connexions disponibles (lignes) s'affichent  $\blacktriangleright \lceil \frac{1}{n} \rceil$ sélectionner la connexion  $\blacktriangleright$ **OK** ▶  $\Box$  **Nom de connexion** ▶ OK ▶  $\Box$  **Modifier le nom de la connexion** ▶ Enreg.

## **Attribution de combinés à une connexion (ligne)**

(uniquement sur un routeur CAT-iq)

Plusieurs combinés peuvent être attribués à une connexion. Les appels entrants vers le numéro d'appel d'une connexion sont transmis à tous les combinés attribués à la connexion.

**P**  $\bullet$  **Paramètres OK P Téléphonie OK P Connexions P** OK **P**  sélectionner la connexion **OK Combinés affectés** . . . tous les combinés inscrits s'affichent  $\blacktriangleright \Box$  sélectionner le combiné  $\blacktriangleright$  **Modifier** ( $\blacktriangleright$  = le combiné est attribué)

## **Autoriser/empêcher les appels multiples**

(uniquement sur un routeur CAT-iq)

Si la fonction est activée, il est possible de mener plusieurs communications en parallèle.

**P**  $\bullet$  **C Paramètres DK F C Téléphonie DK F Connexions P** OK **E** sélectionner la connexion ▶ OK ▶ E Appels multiples ▶ Modifier (**M** = activé)

## **Autoriser/empêcher la fonction intrusion interne**

(uniquement sur un routeur CAT-iq)

Lorsque la fonction est activée, un correspondant interne peut se joindre à une communication externe et participer à la conversation (conférence).

**Paramètres**  $\triangleright$  OK  $\triangleright$  **C** Téléphonie  $\triangleright$  OK  $\triangleright$  **Connexions**  $\triangleright$  OK  $\triangleright$ sélectionner la connexion **DK DE** Intrusion INT **DOK D** Modifier (  $\boxed{\blacksquare}$  = activé)

## **Mise à jour du combiné**

Le combiné supporte l'actualisation du micrologiciel via la fonction radio DECT vers la base/le routeur (SUOTA = Software Update Over The Air).

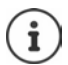

La base/le routeur au niveau de laquelle/duquel le combiné est inscrit doit également prendre en charge cette fonction ( $\rightarrow$  [www.gigaset.com/compatibility\)](https://www.gigaset.com/compatibility)

Le téléphone vérifie si une nouvelle version du firmware est disponible pour le combiné. Le cas échéant, un message s'affiche.

Démarrer la mise à jour du micrologiciel avec **Oui**.

Activer/désactiver la contrôle automatique du nouveau firmware :

**P Paramètres DR P C** Système **b** OK **b** C Mise à jour combiné **b OK**  $\blacktriangleright$   $\lceil \frac{2}{3} \rceil$  Vérif. auto.  $\blacktriangleright$  OK  $\blacktriangleright$  Modifier  $\lceil \frac{2}{3} \rceil$  = activé)

## **Lancement manuel de la mise à jour du micrologiciel**

**P Paramètres OK S** Système **b** OK **P Système DK P Système OK ▶**  $\Box$  **Mise à jour ▶ OK ▶ OK . . . s'il existe un nouveau micrologiciel, l'actualisation** démarre

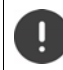

La mise à jour peut durer jusqu'à 30 minutes. Pendant ce temps, le combiné ne peut être utilisé que de manière restreinte.

## **Contrôler la version du firmware**

**P Paramètres OK C** Système **b** OK **P C** Mise à jour combiné **OK Version actuelle OK** . . . la version du firmware du combiné s'affiche

## **Réinitialisation d'un combiné**

Annuler les configurations personnalisées et les modifications effectuées.

**Paramètres DR Système DR Réinitialiser combiné OK Oui** . . . les réglages du combiné sont réinitialisés

Les paramètres suivants ne sont **pas** affectés par cette annulation :

- l'inscription du combiné sur la base
- date et heure
- les entrées du répertoire et du journal d'appels
- les listes SMS

## **Annexe**

## **Service clients (Customer Care)**

Guidage étape par étape dans l'utilisation de votre solution avec le service clients Gigaset [www.gigaset.com/service](https://www.gigaset.com/service).

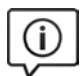

#### **Visitez notre page dédiée au service clients**

Vous y trouverez notamment les éléments suivants :

- Questions-réponses
- Téléchargements gratuits de logiciels et de modes d'emploi
- Tests de compatibilité

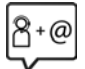

#### **Contactez nos collaborateurs du service clients**

Vous ne trouvez pas les réponses à vos questions dans la rubrique « Questions-réponses » ? Nous nous tenons à votre disposition...

#### **... en ligne :**

Via notre formulaire de contact sur la page du service clients

#### **... par téléphone :**

Pour toute demande de réparation, de réclamation ou de garantie :

#### **Belgique 07815 6679**

Tarif en fonction de la ligne dont l'appel est originaire ainsi que de la tranche horaire.

#### **France (0)1 57 32 45 22**

Coût d'un appel local depuis une ligne fixe.

#### **Suisse 0848 212 000**

(0,09 Fr. depuis un téléphone fixe par minute. Tarif pouvant différer depuis un réseau de téléphonie mobile.)

Munissez-vous de votre preuve d'achat.

Veuillez noter que les produits Gigaset font l'objet d'une certification officielle obtenue de l'autorité afférente et en conformité avec les conditions spécifiques de réseau du pays concerné. Il est clairement spécifié sur les boîtes à coté du logo CE le ou les pays pour le(s)quel(s) le produit a été développé.

Si les équipements sont utilisés de manière contradictoire avec les instructions fournies dans le manuel, cela peut entrainer des répercussions sur les conditions de recours en garantie (réparation ou échange de produit). Afin d'utiliser la garantie, l'acheteur du produit est invité à soumettre un reçu prouvant la date d'achat (date depuis laquelle la période de garantie débute) et le type du produit acheté.

Pour les questions relatives à la Voix sur IP au travers de l'Adsl, merci de bien vouloir contacter votre fournisseur d'accès à internet.

## **Certificat de garantie pour la France**

La présente garantie bénéficie, dans les conditions ci-après, à l'utilisateur final ayant procédé à l'acquisition de ce Produit Gigaset Communications. (ci-après le Client).

Pour la France, la présente garantie ne limite en rien, ni ne supprime, les droits du Client issus des articles suivants du Code Civil Français et du Code de la Consommation Français:

#### **Article L.211-4 du Code de la Consommation :**

« Le vendeur est tenu de livrer un bien conforme au contrat et répond des défauts de conformité existant lors de la délivrance.

Il répond également des défauts de conformité résultant de l'emballage, des instructions de montage ou de l'installation lorsque celle-ci a été mise à sa charge par le contrat ou a été réalisée sous sa responsabilité. »

#### **Article L.211-5 du Code la Consommation :**

« Pour être conforme au contrat, le bien doit :

- 1º Être propre à l'usage habituellement attendu d'un bien semblable et, le cas échéant :
- correspondre à la description donnée par le vendeur et posséder les qualités que celui-ci a présentées à l'acheteur sous forme d'échantillon ou de modèle ;
- présenter les qualités qu'un acheteur peut légitimement attendre eu égard aux déclarations publiques faites par le vendeur, par le producteur ou par son représentant, notamment dans la publicité ou l'étiquetage ;

2º Ou présenter les caractéristiques définies d'un commun accord par les parties ou être propre à tout usage spécial recherché par l'acheteur, porté à la connaissance du vendeur et que ce dernier a accepté. »

#### **Article L.211-12 du Code de la Consommation :**

« L'action résultant du défaut de conformité se prescrit par deux ans à compter de la délivrance du bien. »

#### **Article 1641 du Code Civil :**

« Le vendeur est tenu de la garantie à raison des défauts cachés de la chose vendue qui la rendent impropre à l'usage auquel on la destine, ou qui diminuent tellement cet usage, que l'acheteur ne l'aurait pas acquise, ou n'en aurait donné qu'un moindre prix, s'il les avait connus. »

#### **Article 1648 du Code Civil, alinéa premier :**

« L'action résultant des vices rédhibitoires doit être intentée par l'acquéreur dans un délai de deux ans à compter de la découverte du vice. »

- Si ce Produit Gigaset Communications. et ses composants présentent des vices de fabrication et/ou de matière dans les 24 mois suivant son achat neuf, Gigaset Communications. procédera à sa réparation ou le remplacera gratuitement et de sa propre initiative par un modèle identique ou par modèle équivalent correspondant à l'état actuel de la technique. La présente garantie n'est valable que pendant une période de 6 mois à compter de sa date d'achat neuf pour les pièces et éléments de ce Produit Gigaset Communications. qui sont soumis à l'usure (par ex. batteries, claviers et boîtiers).
- La présente garantie n'est pas valable en cas de non-respect des informations contenues dans le mode d'emploi, ou en cas de dommage manifestement provoqué par une manipulation ou une utilisation inadéquate.
- La présente garantie ne s'applique pas aux éléments et données fournis par le vendeur du Produit Gigaset Communications, ou installés par le Client lui-même (par ex. l'installation, la configuration, le téléchargement de logiciels, l'enregistrement de données). Sont également exclus de la présente garantie le manuel d'utilisation ainsi que tout logiciel fourni séparément sur un autre support de données, ainsi que les Produits Gigaset Communications. dotés d'éléments ou d'accessoires non homologués par Gigaset Communications., les Produits dont les dommages sont causés volontairement ou par négligence (bris, casses, humidité, température inadéquate, oxydation, infiltration de liquide, surtension électrique, incendie, ou tout autre cas de force majeure), les Produits Gigaset Communications. présentant des traces d'ouverture (ou de réparation et/ou modifications effectuées par un tiers non agréé par Gigaset Communications.), et les Produits envoyés en port dû à Gigaset Communications. ou à son centre agréé.
- La facture ou le ticket de caisse comportant la date d'achat par le Client sert de preuve de garantie. Une copie de ce document justifiant de la date de départ de la garantie est à fournir pour toute mise en œuvre de la présente garantie. Un justificatif d'achat doit au moins comporter le nom et le logo de l'enseigne, la date d'achat, le modèle concerné et le prix. Le Client doit faire valoir ses droits à garantie dans les deux mois de la découverte du vice du Produit, sauf disposition impérative contraire.
- Le présent Produit Gigaset Communications. ou ses composants échangés et renvoyés à Gigaset Communications. ou son prestataire deviennent propriété de Gigaset Communications.
- La présente garantie s'applique uniquement aux Produits Gigaset Communications. neufs achetés au sein de l'Union Européenne. Elle est délivrée par Gigaset Communications France SAS., Energy Park, 132/134 boulevard de Verdun, Bât 7, 5ème étage, 92400 Courbevoie pour les Produits achetés en France.
- La présente garantie représente l'unique recours du Client à l'encontre de Gigaset Communications. pour la réparation des vices affectant le Produit Gigaset Communications. Gigaset Communications, exclut donc toute autre responsabilité au titre des dommages matériels et immatériels directs ou indirects, et notamment la réparation de tout préjudice financier découlant d'une perte de bénéfice ou d'exploitation, ainsi que des pertes de données. En aucun cas Gigaset Communications. n'est responsable des dommages survenus aux biens du Client sur lesquels est connecté, relié ou intégré le Produit Gigaset Communications., sauf disposition impérative contraire.

De même, la responsabilité de Gigaset Communications. ne peut être mise en cause pour les dommages survenus aux logiciels intégrés dans le Produit Gigaset Communications, par le Client ou tout tiers à l'exception de Gigaset Communications.

- La mise en jeu de la présente garantie, et l'échange ou la réparation concernant le Produit Gigaset Communications. ne font pas naître une nouvelle période de garantie, qui demeure en tout état de cause la durée initiale, sauf disposition impérative contraire.
- Gigaset Communications. se réserve le droit de facturer au client les frais découlant du remplacement ou de la réparation du Produit Gigaset Communications. lorsque le défaut du Produit Gigaset Communications. n'est pas couvert par la garantie. De même Gigaset Communications. pourra facturer au Client les frais découlant de ses interventions sur un Produit Gigaset Communications. remis par le Client et en bon état de fonctionnement.

Pour faire usage de la présente garantie, veuillez contacter en priorité votre revendeur, ou bien le service téléphonique de Gigaset Communications. dont vous trouverez le numéro dans le manuel d'utilisation ci-joint.

#### **Loi n°2014-344 du 17 mars 2014 relative à la consommation (1) Art. L. 111-3.-**

« Conformément à l'article L.111-3 du Code de la consommation, Gigaset Communications s'engage à mettre à disposition, dans un délai maximal de deux mois à compter de la demande, les pièces détachées indispensables à l'utilisation des produits, et ce, pour une durée de trois ans à partir de la fin de la production du produit considéré. »

## **Certificat de garantie pour la Suisse**

La présente garantie bénéficie, dans les conditions ci-après, à l'utilisateur (Client), sans préjudice de ses droits de réclamation envers le vendeur :

- Si un produit neuf et ses composants présentent des vices de fabrication et/ou de matière dans les 24 mois suivant l'achat, Gigaset Communications, à sa seule discrétion, procédera à sa réparation ou le remplacera gratuitement par un modèle équivalent correspondant à l'état actuel de la technique. La présente garantie est valable pendant une période de six mois à compter de la date d'achat pour les pièces soumises à l'usure (par ex. batteries, claviers, boîtiers, petites pièces de boîtiers, housses - si compris dans la fourniture).
- La présente garantie n'est pas valable en cas de non-respect des informations contenues dans le mode d'emploi, et/ou en cas de dommage provoqué par une manipulation ou une utilisation non conforme.
- La présente garantie ne s'étend pas aux prestations du distributeur ou du Client lui-même (p. ex. l'installation, la configuration, le téléchargement de logiciels). Sont également exclus de la présente garantie les manuels d'utilisation et, le cas échéant, tout logiciel fourni séparément sur un autre support de données.
- Le ticket de caisse comportant la date d'achat sert de preuve de garantie. Le Client doit faire valoir ses droits à garantie dans les deux mois qui suivent la découverte du défaut.
- Les appareils remplacés et leurs composants échangés et renvoyés à Gigaset Communications deviennent la propriété de Gigaset Communications.
- La présente garantie s'applique aux appareils neufs achetés en Suisse. Elle est délivrée par la société Gigaset Communications Schweiz GmbH, Bielstrasse 20, 4500 Solothurn, Switzerland.
- Des recours autres ou plus étendus que ceux cités dans la présente garantie du fabricant sont exclus. Gigaset Communications décline toute responsabilité en cas d'arrêt d'exploitation, de perte de bénéfices et de perte de données, de logiciels supplémentaires utilisés par le Client ou d'autres informations. L'assurance les concernant est à la charge du Client. Si des dispositions légales imposent la responsabilité, notamment conformément à la loi sur la responsabilité du fait du produit, en cas de préméditation ou de négligence grave, suite à une atteinte portée à la vie, à l'intégrité physique ou à la santé, la clause de nonresponsabilité ne s'applique pas.
- Une mise en jeu de la présente garantie ne prolonge pas la durée de garantie.
- Gigaset Communications se réserve le droit de facturer au Client les frais découlant du remplacement ou de la réparation lorsque le défaut n'est pas couvert par la garantie. Gigaset Communications en informera le Client au préalable.
- La société Gigaset Communications se réserve le droit de sous-traiter ses prestations de réparation aprèsvente. Voir adresse sur [www.gigaset.com/service](https://www.gigaset.com/service)
- Une modification des règles de charge de la preuve au détriment du Client n'est pas liée aux règles précitées.

Pour faire usage de la présente garantie, veuillez contacter notre ligne d'assistance au numéro 0848 212 000

## **Certificat de garantie pour la Belgique**

Nonobstant ses droits vis-à-vis du dealer, l'utilisateur (client) peut faire valoir son droit de garantie aux conditions suivantes:

- Si le nouvel appareil ou ses accessoires présentent des défauts dans les 24 mois après l'achat suite à des vices de fabrication et/ou fautes de matériel, Gigaset Communications a le choix soit de réparer gratuitement l'appareil soit de le remplacer par un autre appareil de technique récente. Dans le cas de pièces exposées à l'usure (batteries, clavier, boîtier), cette garantie sera valable pour une période de six mois après la date d'achat.
- Cette garantie n'a pas d'application dans la mesure où le défaut de l'appareil résulte d'une mauvaise utilisation et/ou du non-respect des instructions contenues notamment dans le manuel d'utilisateur.
- Cette garantie ne s'applique pas aux services qui sont effectués par des revendeur autorisés ou le client lui-même (tels que installation, configuration, téléchargement de logiciels). Les instructions d'utilisation et logiciels éventuels livrés sur des supports d'information séparés sont également exclus de cette garantie.
- La preuve d'achat datée tient lieu de certificat de garantie. Pour être recevable, tout appel à cette garantie devra être exercé dans les deux mois après constatation du défaut.
- Les appareils resp. accessoires échangés qui sont retournés à Gigaset Communications dans le cadre du remplacement, deviennent la propriété de Gigaset Communications.
- Cette garantie est valable pour les nouveaux appareils achetés en Union Européenne. La garantie pour les appareils achetés en Belgique est assureé par Gigaset Communications GmbH, Frankenstraße 2, D-46395 Bocholt.
- Des droits de garantie autres que ceux stipulés dans cette garantie sont exclus, sauf si la responsabilité repose sur des dispositions impératives telles que la législation sur la responsabilité du fait des produits.
- La durée de garantie ne se prolonge pas par la prestation de services fournis dans le cadre de la garantie pendant la période de garantie.
- Pour autant qu'il ne s'agisse pas d'un cas de garantie, Gigaset Communications se réserve le droit de facturer au client les frais de réparation ou de remplacement.
- Les dispositions susmentionnées n'impliquent aucun changement à la charge de preuve incombant au client.

Pour faire jouer la garantie, contactez le service téléphonique de Gigaset Communications. Vous trouverez les numéros correspondants dans le guide d'utilisation.

## **Déni de responsabilité**

L'écran du combiné est composé de pixels. Chaque pixel est composé de trois sous-pixels (rouge, vert, bleu). Il peut arriver qu'un sous-pixel soit défaillant ou qu'il y ait une variation de couleurs.

Un cas de prise en garantie n'existe que lorsque le nombre maximum de défauts de pixels permis est dépassé.

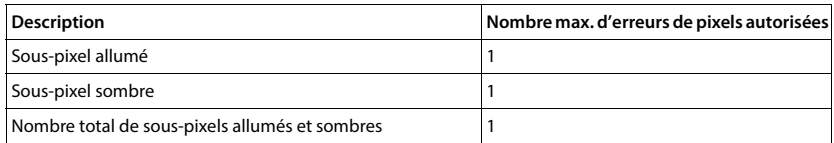

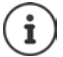

Les traces d'usure sur l'écran et le boîtier dues à l'utilisation de l'appareil sont exclues de la garantie.

## **Remarques du fabricant**

## **Homologation**

Cet appareil est destiné à une utilisation dans le monde entier. En dehors de l'Union européenne (à l'exception de la Suisse), son emploi est subordonné à une homologation nationale.

Les spécificités nationales sont prises en compte.

Par la présente, la société Gigaset Communications GmbH déclare que les installations radioélectriques des types suivants sont conformes à la directive 2014/53/UE : Gigaset E720HX

Le texte complet de la déclaration de conformité UE est disponible à l'adresse Internet suivante : [www.gigaset.com/docs.](https://www.gigaset.com/docs)

Cette déclaration est également disponible dans les fichiers « International Declarations of Conformity » ou « European Declarations of Conformity ».

Veuillez consulter ces fichiers.

## **Protection des données**

Chez Gigaset, nous prenons très au sérieux la protection des données de nos clients. Pour cette raison, nous garantissons que tous nos produits sont conçus selon le principe de la protection des données par des experts ("Privacy by Design"). Toutes les données que nous collectons sont utilisées pour améliorer nos produits autant que possible. Nous garantissons ainsi que vos données sont protégées et uniquement utilisées afin de pouvoir mettre à votre disposition un service ou un produit. Nous connaissons le chemin que prennent vos données dans la société et veillons à la sécurité, la protection et la conformité avec les exigences de protection des données lors de ce processus.

Le texte complet de la directive de protection des données est disponible à l'adresse Internet suivante : [www.gigaset.com/privacy-policy](https://www.gigaset.com/privacy-policy)

## **Environnement**

#### **Système de gestion de l'environnement**

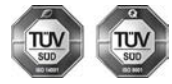

Gigaset Communications GmbH est certifié en vertu des normes internationales ISO 14001 et ISO 9001.

**ISO 14001 (environnement) :** certification attribuée depuis septembre 2007 par TÜV Süd Management Service GmbH.

**ISO 9001 (Qualité) :** certification attribuée depuis le 17 février 1994 par TÜV Süd Management Service GmbH

#### **Mise au rebut**

#### **BE-CH**

Ne jeter pas les batteries avec les déchets municipaux. Respecter les dispositions locales en matière de traitement des déchets. Pour plus d'informations, contacter votre mairie ou le revendeur du produit.

#### **FR**

Les batteries ne font pas partie des déchets ménagers. Au besoin, consulter la réglementation locale sur l'élimination des déchets, que vous pouvez demander à votre commune ou au revendeur du produit.

#### **BE**

La procédure d'élimination des produits électriques et électroniques diffère de celle des déchets municipaux et nécessite l'intervention de services désignés par le gouvernement ou les collectivités locales.

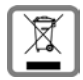

Le symbole de la poubelle barrée signifie que la directive européenne 2012/19/UE s'applique à ce produit.

Le tri et la collecte séparée de vos appareils usagés aide à prévenir toute conséquence négative pour l'environnement ou pour la santé publique. Il s'agit d'une condition primordiale pour le traitement et le recyclage des équipements électriques et électroniques usagés.

Pour plus d'informations sur le traitement des appareils usagés, contacter votre commune, la déchetterie la plus proche ou le revendeur du produit.

#### **CH**

#### **Remarque concernant le recyclage**

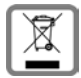

Cet appareil ne doit en aucun cas être éliminé avec les déchets normaux lorsqu'il a atteint sa fin de vie. Il doit par contre être rapporté à un point de vente ou à un point centralisé de récupération des appareils électroniques et électriques selon l'ordonnance sur la restitution, la reprise et l'élimination des appareils électriques et électroniques (OREA).

Les matériaux sont selon leurs marquages réutilisables. Par leur réutilisation, leur remise en valeur ou toute autre forme de nouvel emploi, vous contribuez de manière importante à la protection de l'environnement.

#### **FR**

La procédure d'élimination des produits électriques et électroniques diffère de celle des déchets municipaux et nécessite l'intervention de services désignés par le gouvernement ou les collectivités locales.

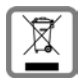

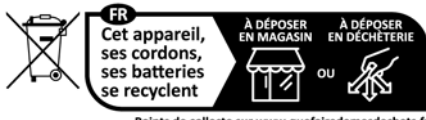

Points de collecte sur www.quefairedemesdechets.fr Privilégiez la réparation ou le don de votre appareil ! Le symbole de la poubelle barrée signifie que la directive européenne 2012/19/UE s'applique à ce produit.

Le tri et la collecte séparée de vos appareils usagés aide à prévenir toute conséquence négative pour l'environnement ou pour la santé publique. Il s'agit d'une condition primordiale pour le traitement et le recyclage des équipements électriques et électroniques usagés.

Pour plus d'informations sur le traitement des appareils usagés, contacter votre mairie, la déchetterie la plus proche ou le revendeur du produit.

### **Valeur DAS des combinés Gigaset**

Il existe une valeur pour les équipements radios qui permet de connaître le niveau maximal d'onde auquel peut être exposé le consommateur final.

Cette limite a été établie par plusieurs organisations scientifiques indépendantes, comme la commission internationale sur la protection des rayonnements non-ionisants (ICNIRP), en incluant d'importantes marges de sécurités afin de protéger les utilisateurs.

Cette directive a été adopté et approuvé par l'organisation mondial de la santé (OMS).

Cette valeur (DAS), débit d'absorption spécifique est le niveau maximal d'onde radio auquel le consommateur peut être exposé en utilisant un DECT ou un téléphone mobile par exemple.

La réglementation impose que le DAS ne dépasse pas 2 W/kg.

En raison de la puissance de sortie très faible de nos combinés Gigaset, l'exposition aux ondes radios des consommateurs est bien en dessous de la valeur établie.

Vous pouvez également retrouver la valeur DAS de chacun de nos produits Gigaset sur le packaging ou sur notre site Internet.

## **Entretien**

Essuyer l'appareil avec un chiffon **légèrement humide** ou un chiffon antistatique. Ne pas utiliser de solvants ou de chiffon microfibre.

Ne **jamais** utiliser de chiffon sec. Il existe un risque de charge statique.

En cas de contact avec des substances chimiques, il peut arriver que la surface de l'appareil soit altérée. En raison du grand nombre de produits chimiques disponibles dans le commerce, il ne nous a pas été possible de tester toutes les substances.

En cas de détérioration de la surface brillante, il est possible d'utiliser un produit de lustrage pour écrans de téléphones portables.

## **Contact avec des liquides**

Si l'appareil a été mis en contact avec des liquides :

- **1 Débrancher tous les câbles de l'appareil.**
- **2 Retirer les batteries et laisser le logement des batteries ouvert.**
- 3 Laisser le liquide s'écouler de l'appareil.
- 4 Sécher toutes les parties avec un chiffon absorbant.
- 5 Placer ensuite l'appareil, clavier vers le bas (si possible), avec le compartiment des batteries ouvert dans un endroit chaud et sec pendant **au moins 72 heures** (**ne pas le placer :** dans un micro-ondes, un four, etc.).
- **6 Attendre que l'appareil ait séché pour le rallumer.**

Une fois complètement sec, il est possible que le combiné puisse fonctionner à nouveau.

## **Caractéristiques techniques**

## **Batteries**

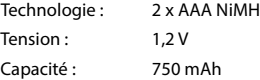

## **Autonomie/temps de charge du combiné**

L'autonomie de votre Gigaset dépend de la capacité et de l'ancienneté des batteries, ainsi que de leur emploi (Les durées spécifiées sont les durées maximales.)

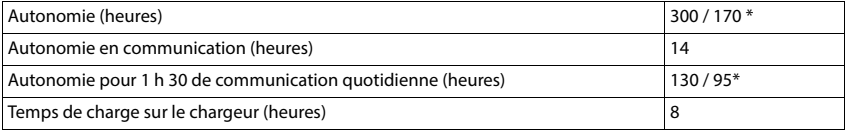

\* avec la fonction **Pas d'émission** désactivée / avec la fonction **Pas d'émission** activée, sans éclairage de l'écran en mode veille et lors des communications

## **Puissance absorbée par le combiné dans le chargeur**

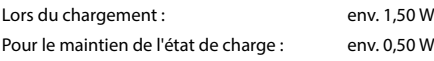

## **Caractéristiques techniques générales**

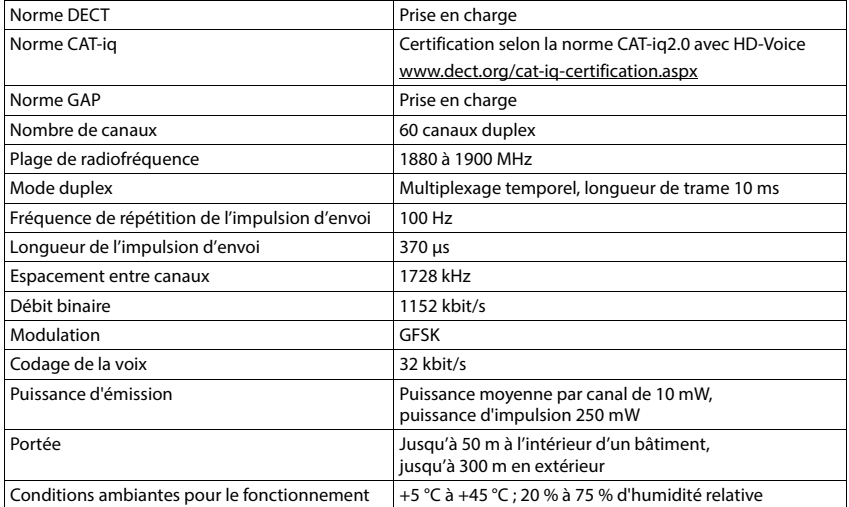

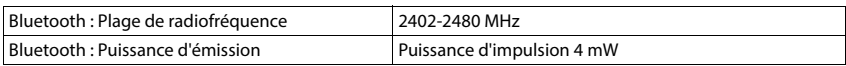

## **Bloc-secteur**

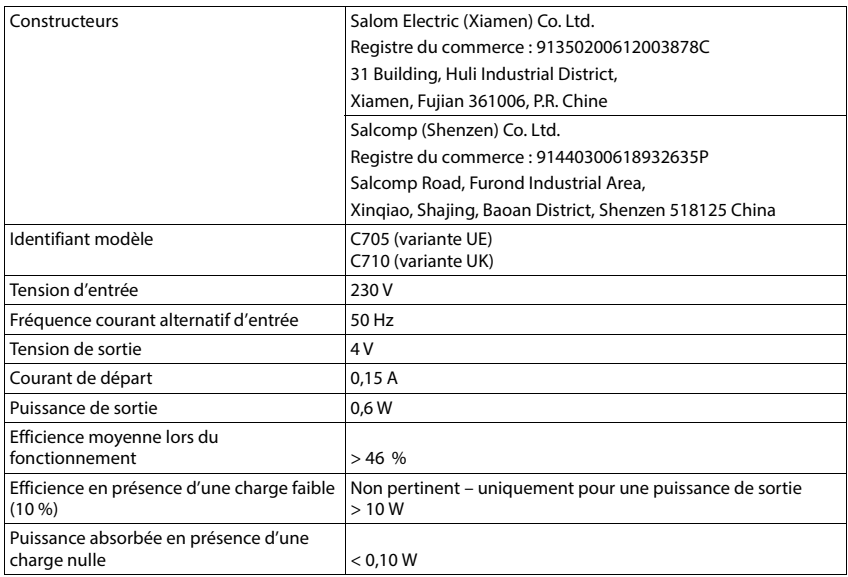

### **Tables des caractères**

Le jeu de caractères utilisé sur le combiné dépend de la langue réglée.

#### **Écriture standard**

Appuyer plusieurs fois sur la touche correspondante.

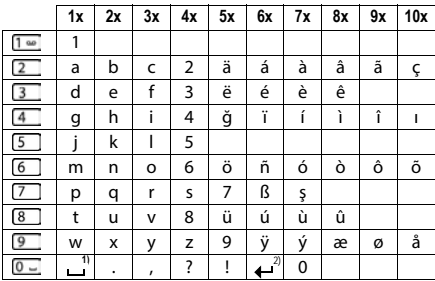

1) Espace 2) Saut de ligne
## <span id="page-72-4"></span>**Symboles de l'écran**

Les icônes suivantes s'affichent en fonction des paramètres et du mode de fonctionnement du téléphone.

### <span id="page-72-1"></span>**Symboles de la barre d'état**

<span id="page-72-3"></span>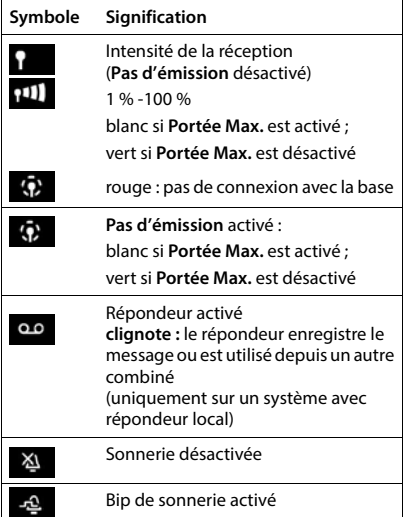

<span id="page-72-0"></span>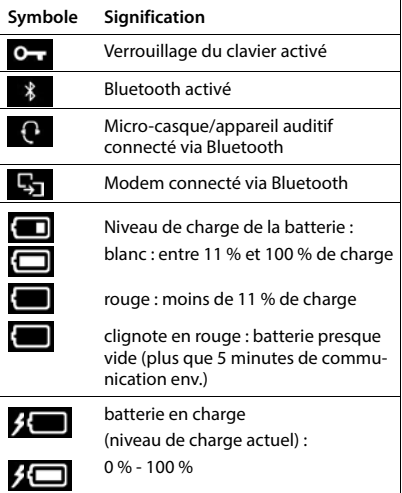

## <span id="page-72-2"></span>**Icônes des touches écran**

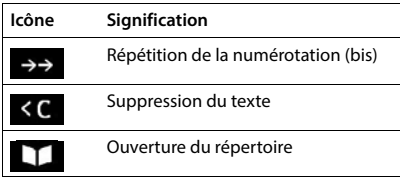

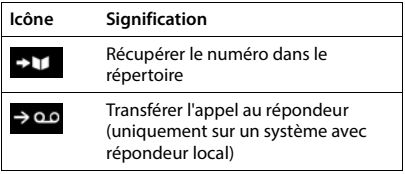

## <span id="page-73-0"></span>**Symboles de signalisation** . . .

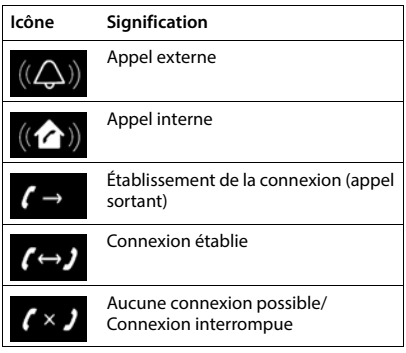

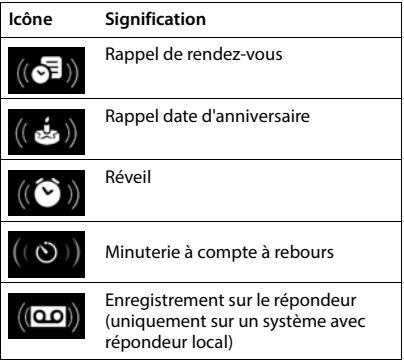

## **Autres icônes de l'écran**

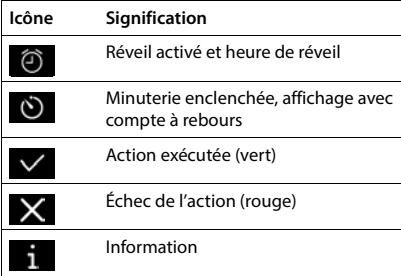

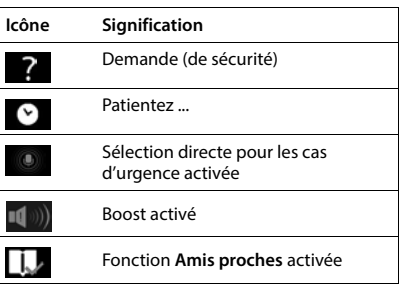

# **Index**

## **A**

×

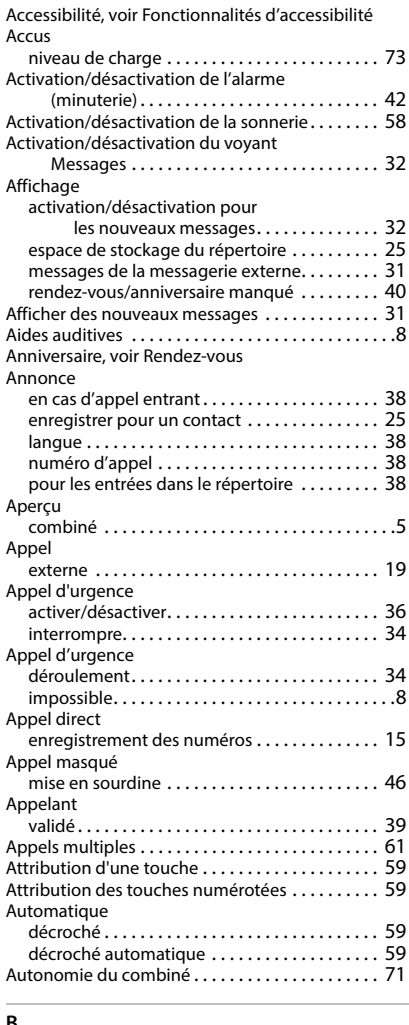

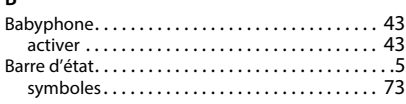

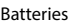

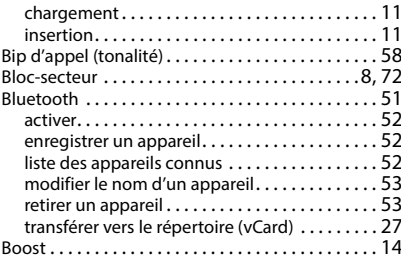

#### $\mathcal{C}$

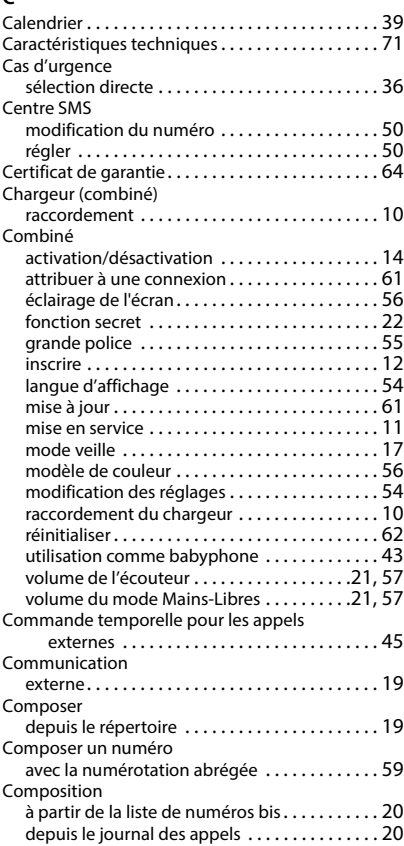

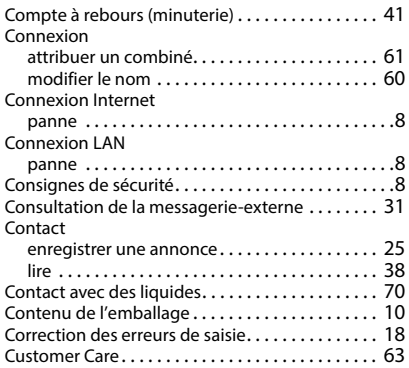

## **D**

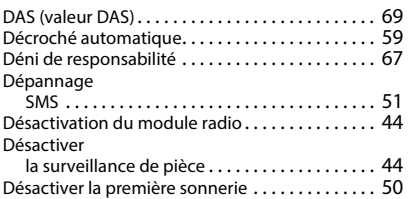

## **E**

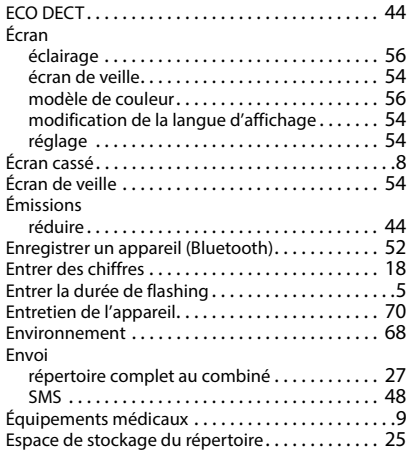

#### **F**

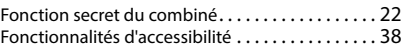

#### **G**

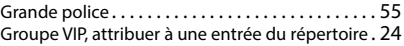

#### **H**

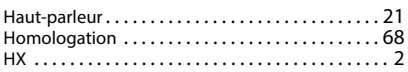

## **I**

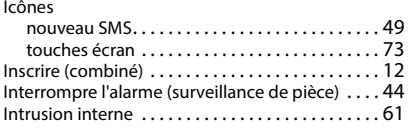

## **J**

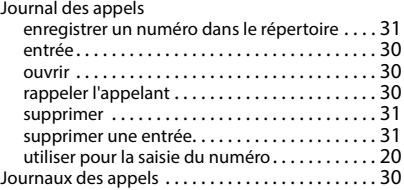

## **L**

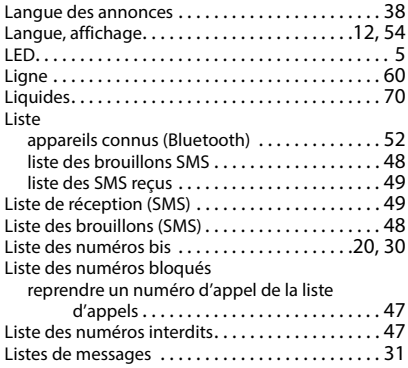

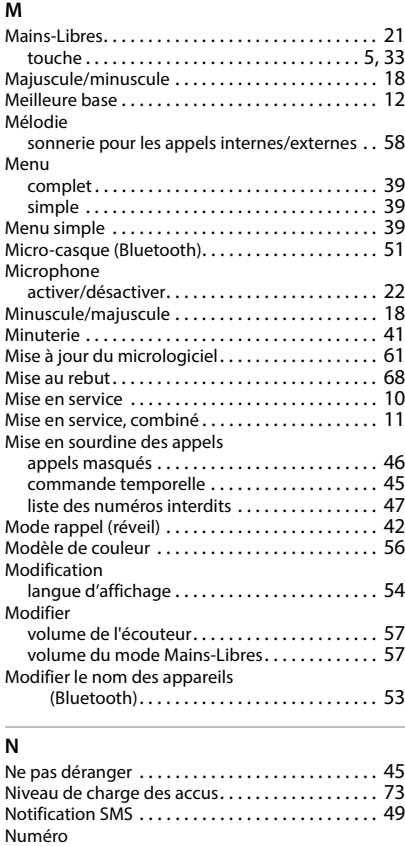

enregistrement dans le répertoire [. . . . . . . . . . 23](#page-22-0) enregistrer dans le répertoire [. . . . . . . . . . . . . . 26](#page-25-0)

énoncer en cas d'appel [. . . . . . . . . . . . . . . . . . . 38](#page-37-6) énoncer lors de la saisi[e. . . . . . . . . . . . . . . . . . . 38](#page-37-7) pour la numérotation directe [. . . . . . . . . . . . . . 36](#page-35-2)

effacer [. . . . . . . . . . . . . . . . . . . . . . . . . . . . . . . . . 36](#page-35-3) enregistrer[. . . . . . . . . . . . . . . . . . . . . . . . . . . . . . 35](#page-34-0) modifier[. . . . . . . . . . . . . . . . . . . . . . . . . . . . . . . . 36](#page-35-3)

Numérotation abrégée[. . . . . . . . . . . . . . . . . . .](#page-18-2) 19, [59](#page-58-3)

activer/désactiver[. . . . . . . . . . . . . . . . . . . . . . . . 37](#page-36-0) déroulement[. . . . . . . . . . . . . . . . . . . . . . . . . . . . 37](#page-36-1) numéro d'appe[l . . . . . . . . . . . . . . . . . . . . . . . . . 36](#page-35-2)

Numéro d'appel

Numéro d'urgence

Numérotation directe

[Numéro raccourci, voir Appel direct](#page-14-1)

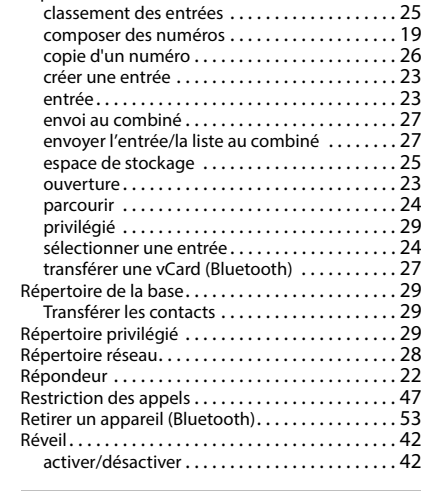

Ordre de tri [. . . . . . . . . . . . . . . . . . . . . . . . . . . . . . . .](#page-24-2) 25

retour [. . . . . . . . . . . . . . . . . . . . . . . . . . . . . . . . . .](#page-16-0) 17

connexion Internet. . . . . . . . . . . . . . . . . . . . . . . . 8 connexion LAN . . . . . . . . . . . . . . . . . . . . . . . . . . . 8 PIN de numérotation directe [. . . . . . . . . . . . . . . . .](#page-35-4) 36 Portée Max.[. . . . . . . . . . . . . . . . . . . . . . . . . . . . . . . .](#page-43-4) 44 Profils Mains-Libre[s . . . . . . . . . . . . . . . . . . . . . . . . .](#page-56-1) 57 Protection des donnée[s . . . . . . . . . . . . . . . . . . . . .](#page-67-3) 68 Puissance de réception [. . . . . . . . . . . . . . . . . . . . . .](#page-72-3) 73

Recherche dans le répertoire ................. 24 Rédaction (SMS)[. . . . . . . . . . . . . . . . . . . . . . . . . . . .](#page-47-0) 48 Remarques du fabricant [. . . . . . . . . . . . . . . . . . . . .](#page-67-4) 68

affichage manqué[. . . . . . . . . . . . . . . . . . . . . . . .](#page-39-0) 40 création [. . . . . . . . . . . . . . . . . . . . . . . . . . . . . . . .](#page-38-1) 39 manqu[é . . . . . . . . . . . . . . . . . . . . . . . . . . . . . . . .](#page-39-0) 40 signaler[. . . . . . . . . . . . . . . . . . . . . . . . . . . . . . . . .](#page-39-1) 40 Rendez-vous/anniversaires manqués [. . . . . . . . . .](#page-39-0) 40 Répertoire [. . . . . . . . . . . . . . . . . . . . . . . . . . . . . . . . .](#page-22-1) 23

#### **S**

**O**

**P**

**R**

Rendez-vous

Panne

Page d'accueil

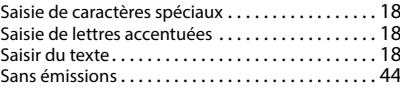

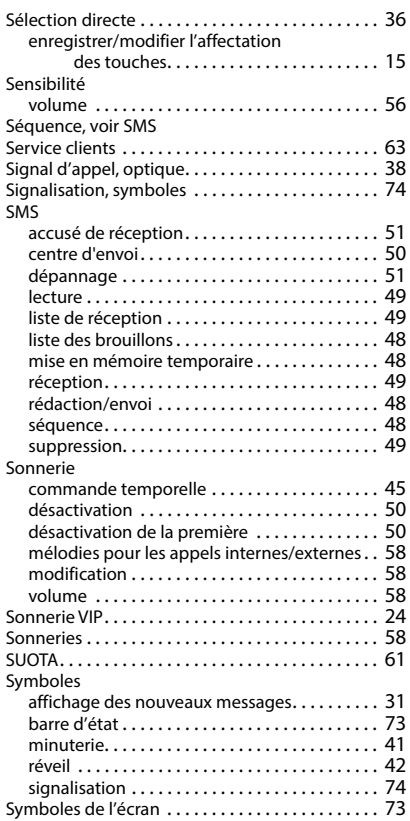

#### **T**

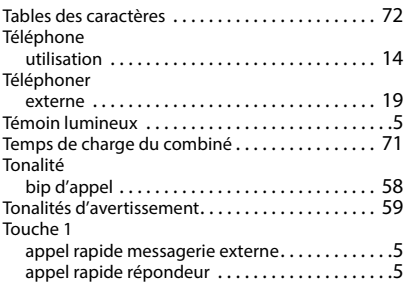

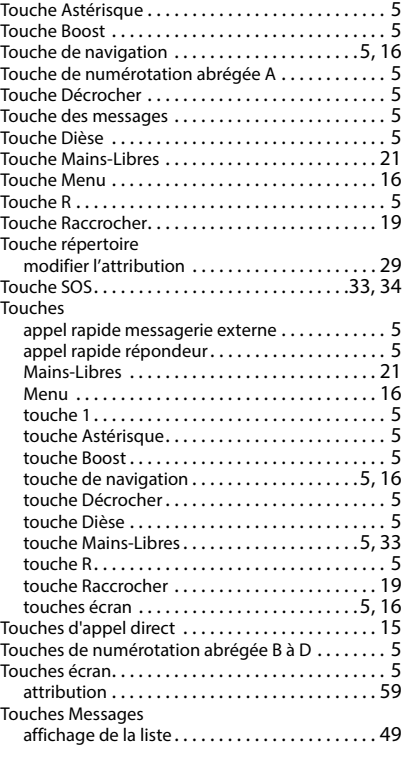

#### **V**

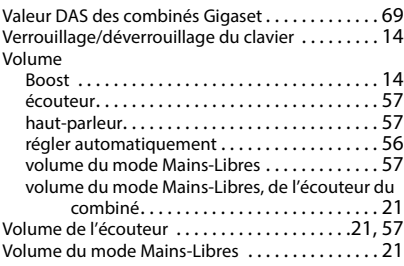

Tous droits réservés. Droits de modification réservés.

#### Fabriqué par

Gigaset Communications GmbH Frankenstraße 2, D-46395 Bocholt Allemagne

### © Gigaset Communications GmbH 2022

Sous réserve de disponibilité. Tous droits réservés. Droits de modification réservés. [www.gigaset.com](https://www.gigaset.com)